#### **BAB IV**

### **IMPLEMENTASI DAN EVALUASI**

### **4.1 Kebutuhan Sistem**

Agar sistem berjalan, dalam kegiatan implementasi sistem membutuhkan perangkat keras dan perangkat lunak.

#### **4.1.1 Kebutuhan Perangkat Keras**

Kebutuhan minimal perangkat keras yang harus dipenuhi agar sistem dapat berjalan dengan baik adalah sebagai berikut:

- 1. Kapasitas *Random Access Memory* (RAM) 2024 MB.
- 2. Processor minimal Intel Core 2 Duo.
- 3. Harddisk minimal berkapasitas 180 Gb.
- 4. VGA Card 512 MB On Board.
- 5. *Printer* untuk mencetak data yang diperlukan.

### **4.1.2 Kebutuhan Perangkat Lunak**

Perangkat lunak yang dibutuhkan agar sistem dapat berjalan dengan baik R A B A Y A adalah sebagai berikut:

- 1. Sistem Operasi Microsoft Windows 7.
- 2. Microsoft Visual Studio 2012.
- 3. Microsoft SQL Server 2008 R2.

#### **4.2 Implementasi Sistem**

Pada bagian implementasi sistem dijelaskan tentang fungsi-fungsi bagian aplikasi, cara penggunaan aplikasi, serta tampilan dan fungsi kontrol aplikasi.

### **4.2.1.** *Form Login*

*Form Login* berfungsi untuk membedakan hak akses dari setiap pengguna. Apabila id pengguna dan *password* tidak sesuai dengan yang sudah tersimpan dalam database, maka pengguna tidak bisa masuk atau mengakses sistem *productions planning and control*. Pengguna menginputkan pada textbox id pegawai dan *password*, setelah itu pengguna menekan *login* untuk masuk ke dalam sistem. Tampilan *Form Login* dapat dilihat pada Gambar 4.1.

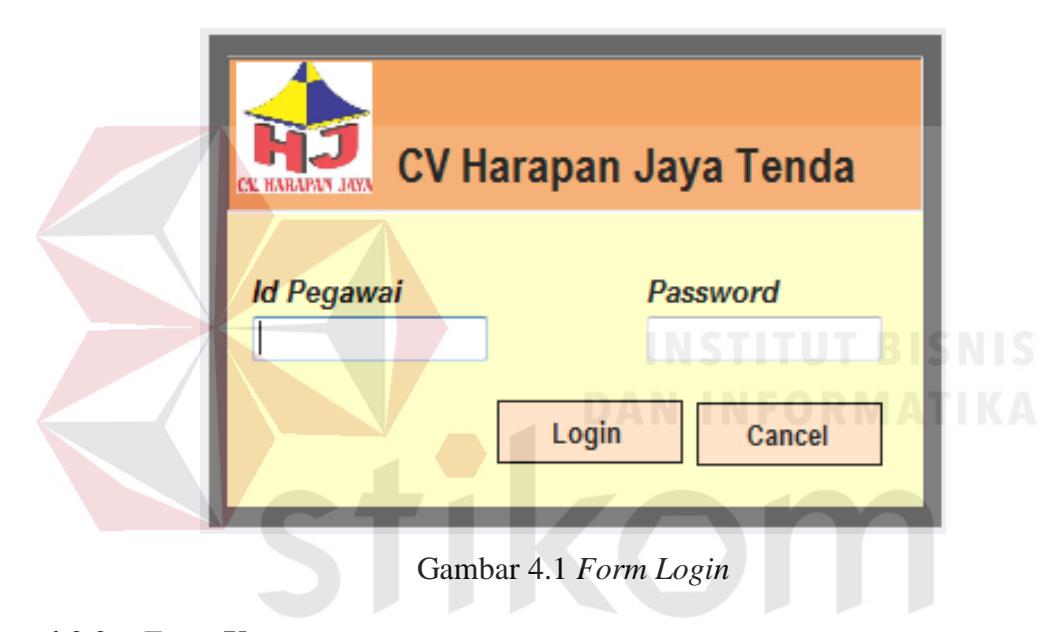

# **4.2.2.** *Form* **Utama**

Jika pengguna telah berhasil masuk ke dalam sistem setelah melewati proses *login*, maka sistem akan menunjukkan atau menampilkan *Form* Utama. *Form* Utama merupakan *form* yang menampilkan beberapa menu yang dapat diakses oleh pengguna. Menu yang muncul pada *form* utama disesuaikan dengan hak akses pengguna tersebut. *Form* utama dapat dilihat pada Gambar 4.2.

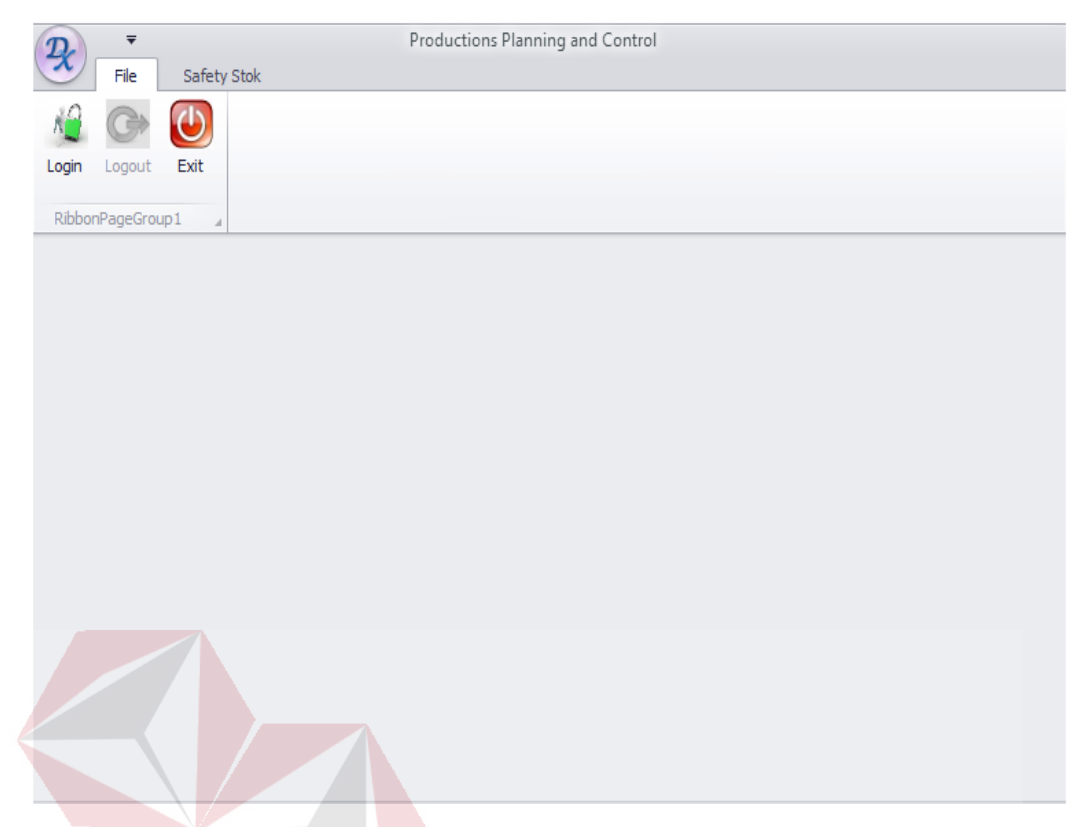

Gambar 4.2 *Form* Menu Utama

# **4.2.3.** *Form Master Pegawai*

*Form Master* Pegawai merupakan suatu *form Master* yang berfungsi untuk mengolah data pegawai. Pada *form* ini akan digunakan oleh Admin untuk memasukkan data pegawai kedalam program. Pengolahan data yang dapat digunakan dalam *form* ini antara lain menambahkan data pegawai, mengubah data pegawai, dan menghapus data pegawai yang telah tersimpan di dalam *database*. *Form Master* pegawai dapat dilihat pada Gambar 4.3.

|                       | <b>Master Pegawai</b> |                         |              |                         |
|-----------------------|-----------------------|-------------------------|--------------|-------------------------|
| <b>Master Pegawai</b> | Cari Data Pegawai     |                         |              |                         |
| <b>ID Pegawai</b>     | <b>PG039</b>          |                         |              |                         |
| Nama Pegawai          |                       |                         |              |                         |
| <b>Alamat</b>         |                       |                         |              |                         |
| <b>No Telp</b>        |                       | Ketrampilan             |              |                         |
| <b>Status</b>         | <b>PILIH</b>          | Nama Bagian             |              | ۰                       |
| <b>Kondisi</b>        | <b>PILIH</b>          | <b>Password</b><br>۰    |              |                         |
| Id_pegawai            | Nama pegawai          | <b>Alamat</b>           | No telp      | <b>Status</b>           |
| <b>PG001</b>          | Anugerah Syai         | <b>Bukid II No 54 A</b> | 082244229390 | <b>PEGAWAI TE</b>       |
| <b>PG002</b>          | <b>Joni</b>           | Jl. Mawar 11            | 123456       | <b>PEGAWAI TE</b>       |
| <b>PG003</b>          | <b>Joko</b>           | Jl. Mawar 12            | 123456       | <b>PEGAWAI TE</b>       |
| <b>PG004</b>          | <b>Kino</b>           | Jl. Mawar 13            | 123456       | <b>PEGAWAI TE</b>       |
| <b>PG005</b>          | <b>Surti</b><br>m.    | Jl. Mawar 14            | 123456       | PEGAWAI TE <sup>T</sup> |
|                       |                       | <b>Save</b>             | Cancel       | Exit                    |

Gambar 4.3 *Form Master* Pegawai

### **4.2.4.** *Form Master Pelanggan*

*Form Master* Pelanggan merupakan suatu *form Master* yang berfungsi untuk mengolah data pelanggan. Pada *form* ini akan digunakan oleh Bagian Marketing untuk memasukkan data pelanggan kedalam program. Pengolahan data yang dapat digunakan dalam *form* ini antara lain menambahkan data pelanggan, mengubah data pelanggan, dan menghapus data pelanggan yang telah tersimpan di dalam *database*. *Form Master* pelanggan dapat dilihat pada Gambar 4.4.

ς

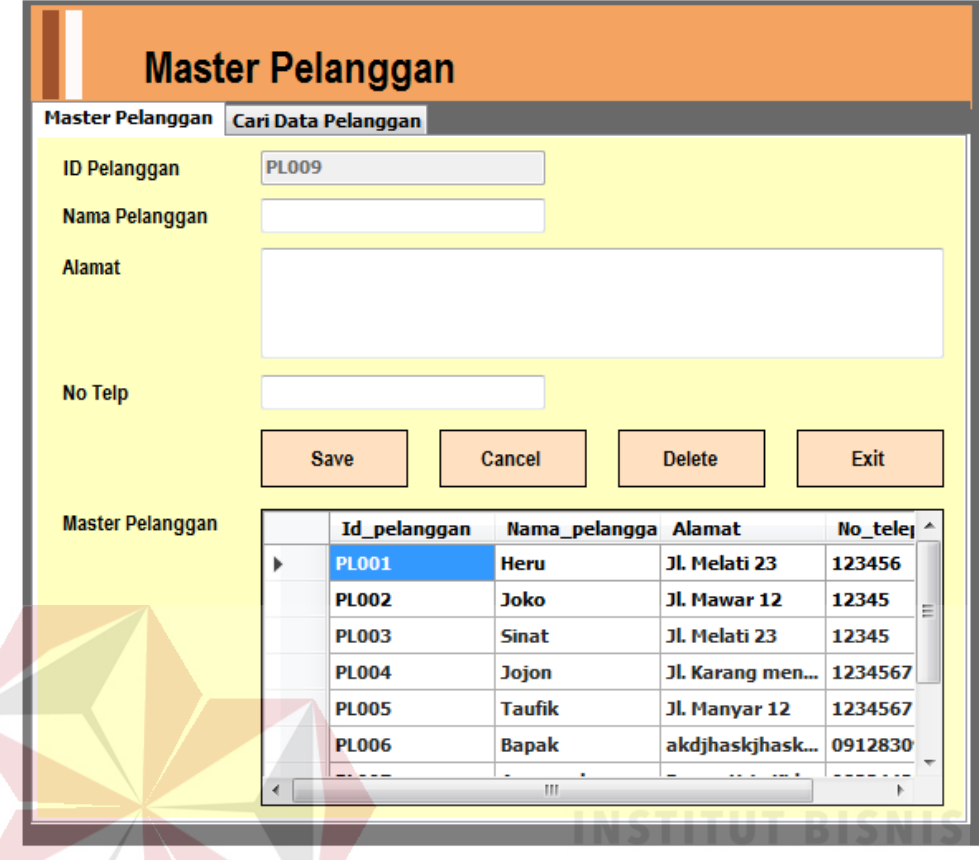

Gambar 4.4 *Form Master* Pelanggan

## **4.2.5.** *Form Master* **Produk**

*Form Master* Produk merupakan suatu *form Master* yang berfungsi untuk mengolah data produk. Pada *form* ini akan digunakan oleh Bagian admin untuk memasukkan data produk kedalam program. Pengolahan data yang dapat digunakan dalam *form* ini antara lain menambah data produk, mengubah data produk dan menghapus data produk yang telah tersimpan di dalam *database*. *Form Master* produk dapat dilihat pada Gambar 4.5.

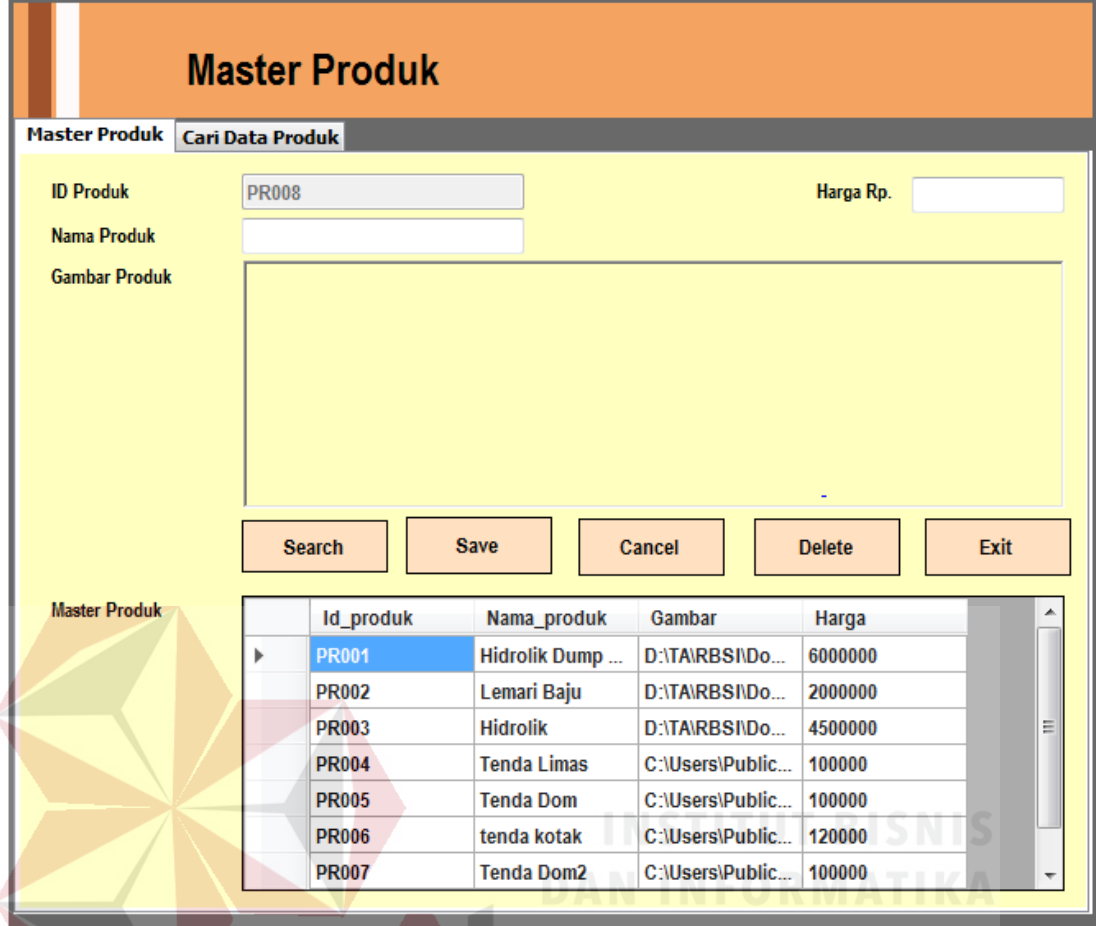

Gambar 4.5 *Form Master* Produk

### **4.2.6.** *Form Master* **Rakitan**

*Form Master* Rakitan merupakan suatu *form Master* yang berfungsi untuk mengolah data rakitan. Pada *form* ini akan digunakan oleh admin untuk memasukkan data rakitan kedalam program. Pengolahan data yang dapat digunakan dalam *form* ini antara lain menambahkan data rakitan, mengubah data rakitan, dan menghapus data rakitan yang telah tersimpan di dalam *database*. *Form Master* rakitan dapat dilihat pada Gambar 4.6.

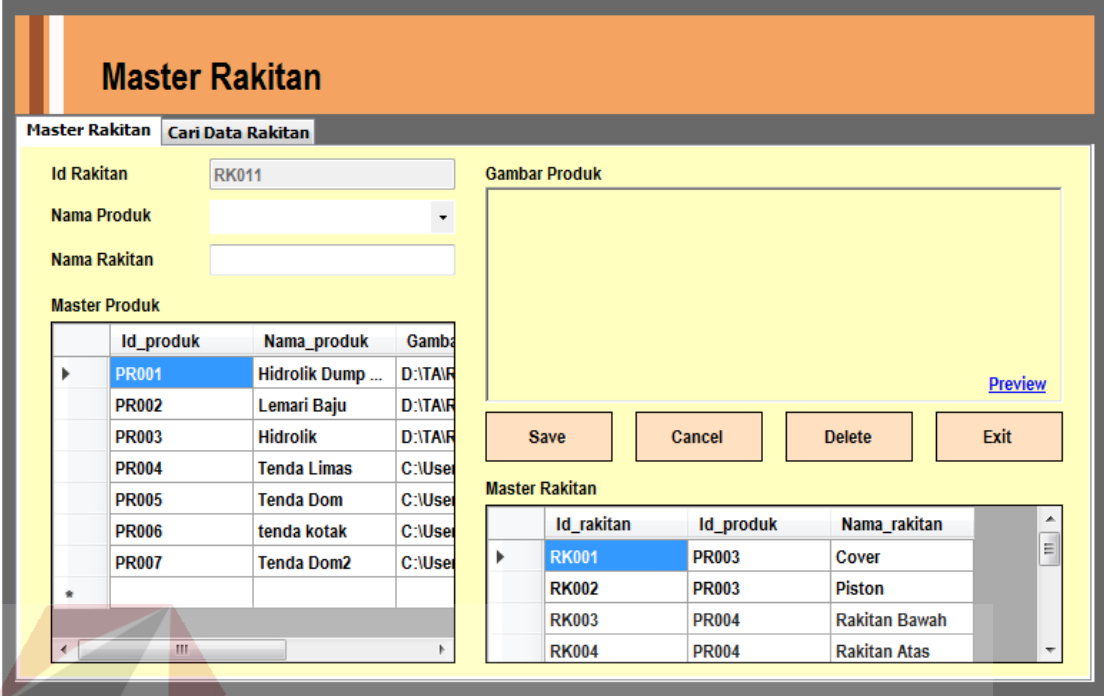

### Gambar 4.6 *Form Master* Rakitan

### **4.2.7.** *Form Master* **Bahan Baku**

*Form Master* Bahan Baku merupakan suatu *form Master* yang berfungsi untuk mengolah data bahan baku. Pada *form* ini akan digunakan oleh Bagian Perencanaan untuk memasukkan data bahan baku kedalam program. Pengolahan data yang dapat digunakan dalam *form* ini antara lain menambahkan data bahan baku, mengubah data bahan baku, dan menghapus data bahan baku yang telah tersimpan di dalam *database*. *Form Master* bahan baku dapat dilihat pada Gambar 4.7.

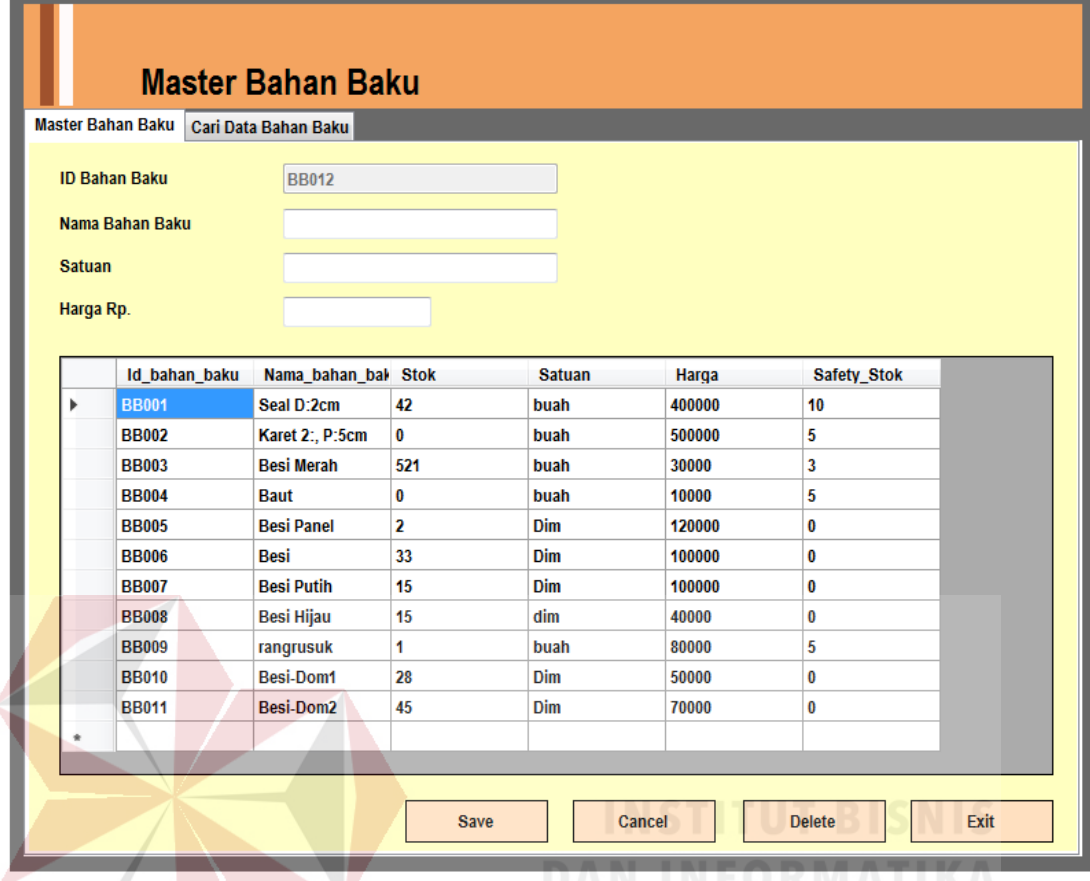

Gambar 4.7 *Form Master* Bahan Baku

### **4.2.8.** *Form Master Bill Of Materiall*

*Form Master Bill Of Material* merupakan suatu *form Master* yang berfungsi untuk mengolah data *Bill Of Material*. Pada *form* ini akan digunakan oleh admin untuk memasukkan data *Bill Of Material* kedalam program. Pengolahan data yang dapat digunakan dalam *form* ini antara lain menambahkan data *Bill Of Material*, mengubah data *Bill Of Material*, dan menghapus data *Bill Of Material* yang telah tersimpan di dalam *database*. *Form Master Bill Of Material* dapat dilihat pada Gambar 4.8.

|                   | <b>Master BOM</b>        |              |                          |              |                                   |               |                          |
|-------------------|--------------------------|--------------|--------------------------|--------------|-----------------------------------|---------------|--------------------------|
| <b>Master BOM</b> | <b>Cari Data BOM</b>     |              |                          |              |                                   |               |                          |
| <b>Id BOM</b>     |                          | <b>BM015</b> |                          |              |                                   |               |                          |
|                   | <b>Nama Produk</b>       |              | $\overline{\phantom{a}}$ |              |                                   |               |                          |
|                   | <b>Nama Rakitan</b>      |              | $\ddot{\phantom{0}}$     |              |                                   |               |                          |
|                   | Nama Bahan Baku          |              | $\blacktriangledown$     |              |                                   |               |                          |
|                   | <b>Jumlah Bahan Baku</b> | ÷            |                          |              |                                   |               |                          |
|                   | Harga per satuan Rp.     |              |                          |              |                                   |               |                          |
|                   | Id BOM                   | Id_produk    | Id rakitan               |              | Id_bahan_baku Jumlah_bahan_ Total |               | ▲                        |
| $\mathbf{r}$      | <b>BM001</b>             | <b>PR003</b> | <b>RK001</b>             | <b>BB001</b> | $\mathbf{1}$                      | 400000        |                          |
|                   | <b>BM002</b>             | <b>PR003</b> | <b>RK001</b>             | <b>BB002</b> | $\overline{\mathbf{2}}$           | 1000000       | Ξ                        |
|                   | <b>BM003</b>             | <b>PR003</b> | <b>RK002</b>             | <b>BB003</b> | 4                                 | 120000        |                          |
|                   | <b>BM004</b>             | <b>PR003</b> | <b>RK002</b>             | <b>BB004</b> | 10                                | 100000        |                          |
|                   | <b>BM005</b>             | <b>PR003</b> | <b>RK001</b>             | <b>BB005</b> | 3                                 | 360000        |                          |
|                   | <b>BM006</b>             | <b>PR004</b> | <b>RK003</b>             | <b>BB005</b> | $\overline{\mathbf{2}}$           | 240000        |                          |
|                   | <b>BM007</b>             | <b>PR004</b> | <b>RK004</b>             | <b>BB003</b> | $\overline{\mathbf{2}}$           | 60000         | $\overline{\phantom{a}}$ |
|                   |                          |              |                          | <b>Save</b>  | Cancel                            | <b>Delete</b> | Exit                     |

Gambar 4.8 *Form Master* B*ill Of Material*

### **4.2.9.** *Form Master* **Bobot Pekerjaan**

*Form Master* Bobot Pekerjaan merupakan suatu *form Master* yang berfungsi untuk mengolah data bobot pekerjaan. Pada *form* ini akan digunakan oleh untuk memasukkan data bobot pekerjaan kedalam program. Pengolahan data yang dapat digunakan dalam *form* ini antara lain menambahkan data bobot pekerjaan, mengubah data bobot pekerjaan, dan menghapus data bobot pekerjaan yang telah tersimpan di dalam *database*. *Form Master* bobot pekerjaan dapat dilihat pada Gambar 4.9.

|                    | <b>Master Bobot Pekerjaan</b> |   |                     |              |                      |           |  |  |  |  |
|--------------------|-------------------------------|---|---------------------|--------------|----------------------|-----------|--|--|--|--|
| Master Bobot       | <b>Cari Data Bobot</b>        |   |                     |              |                      |           |  |  |  |  |
| <b>Nama Produk</b> | $\cdot$                       |   | <b>Master Bobot</b> |              |                      |           |  |  |  |  |
| <b>Id Bobot</b>    | <b>BT006</b>                  |   | Id_bobot            | Id_produk    | Nama_bobot           | Pengukura |  |  |  |  |
| Nama Bobot         |                               | Þ | <b>BT001</b>        | <b>PR001</b> | <b>Hidrolik Dump</b> | 10        |  |  |  |  |
| Pengukuran         | %                             |   | <b>BT002</b>        | <b>PR002</b> | <b>Lemari Baju</b>   | 10        |  |  |  |  |
| Pemotongan         | %                             |   | <b>BT003</b>        | <b>PR003</b> | <b>Hidrolik</b>      | 10        |  |  |  |  |
|                    |                               |   | <b>BT004</b>        | <b>PR004</b> | <b>Tenda Limas</b>   | 10        |  |  |  |  |
| Pengelasan         | %                             |   | <b>BT005</b>        | <b>PR007</b> | <b>Tenda Dom2</b>    | 10        |  |  |  |  |
| Pengecatan         | %                             | ٠ |                     |              |                      |           |  |  |  |  |
| <b>Perakitan</b>   | %                             |   |                     |              |                      |           |  |  |  |  |
| <b>Finishing</b>   | %                             | ∢ | m                   |              |                      |           |  |  |  |  |
| <b>Total</b>       | %                             |   | <b>Save</b>         | Cancel       | <b>Delete</b>        | Exit      |  |  |  |  |
|                    |                               |   |                     |              |                      |           |  |  |  |  |

Gambar 4.9 *Form Master* Bobot Pekerjaan

### **4.2.10.** *Form Master* **Penerimaan Bahan Baku**

*Form* penerimaan bahan baku merupakan suatu *form* yang berfungsi untuk mengolah data penerimaan bahan baku. Pada *form* ini akan digunakan oleh admin untuk memasukkan data penerimaan bahan baku kedalam program. Pengolahan data yang dapat digunakan dalam *form* ini antara lain menambahkan data penerimaan bahan baku. *Form* transaksi produksi dapat dilihat pada Gambar 4.10.

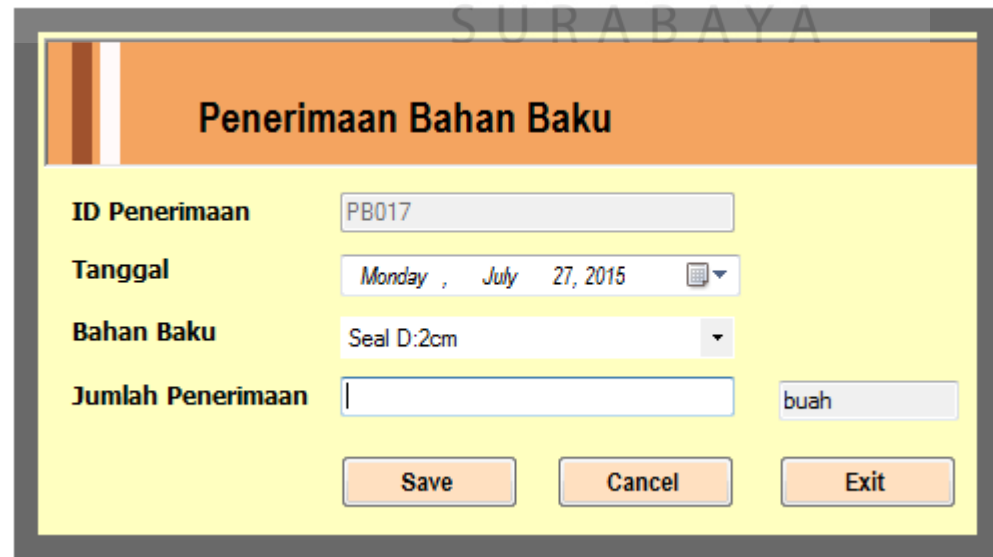

Gambar 4.10 *Form* Transaksi Produksi

### **4.2.11.** *Form* **Transaksi Produksi**

*Form* Transaksi Produksi merupakan suatu *form* yang berfungsi untuk mengolah data transaksi produksi. Pada *form* ini akan digunakan oleh admin untuk memasukkan data transaksi produksi kedalam program. Pengolahan data yang dapat digunakan dalam *form* ini antara lain menambahkan data transaksi produksi. *Form* transaksi produksi dapat dilihat pada Gambar 4.11.

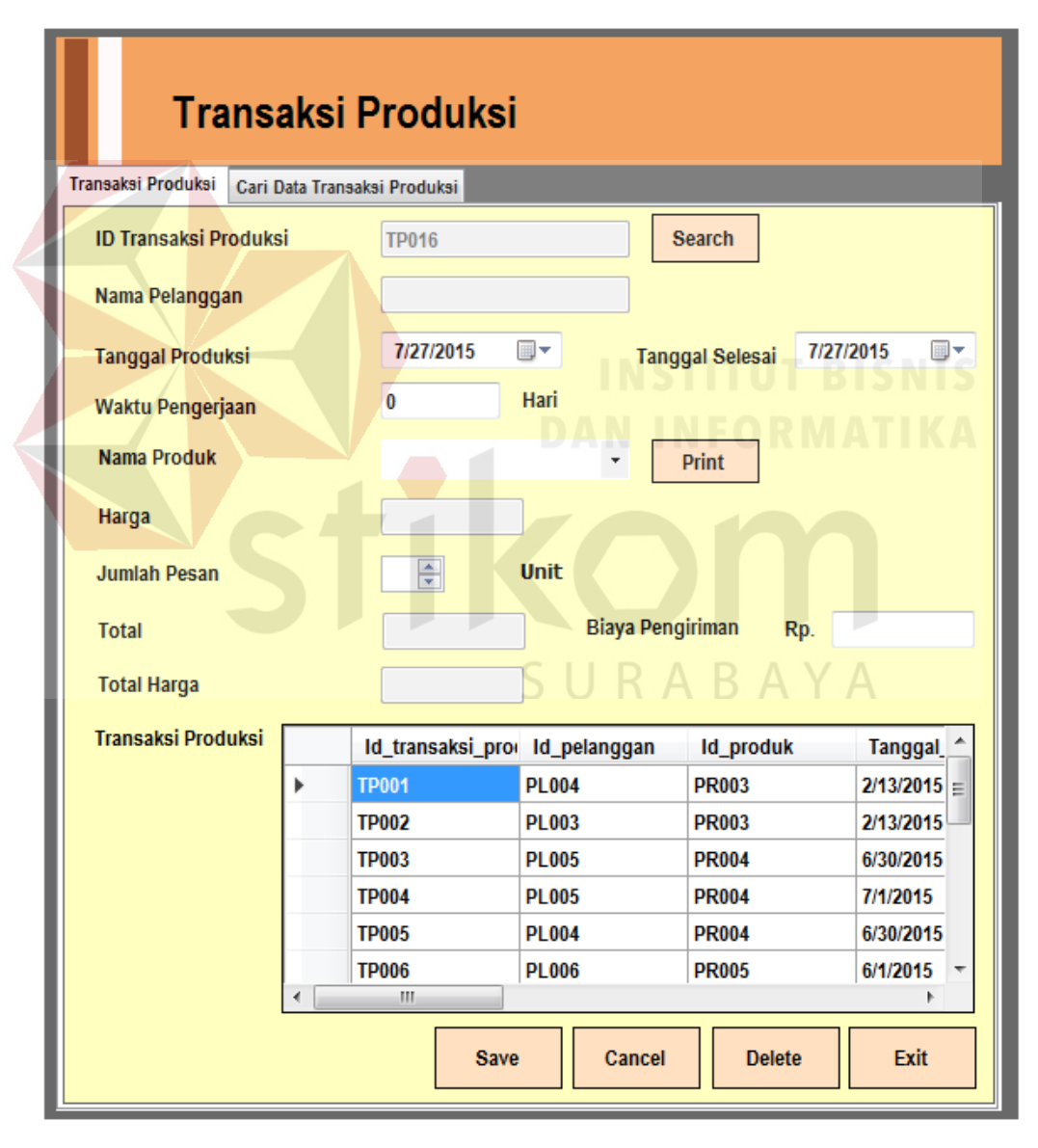

Gambar 4.11 *Form* Transaksi Produksi

### **4.2.12.** *Form* **Rencana Kebutuhan Bahan Baku**

*Form* Rencana Kebutuhan Bahan Baku merupakan suatu *form* yang berfungsi untuk mengolah data rencana kebutuhan bahan baku. Pada *form* ini akan digunakan oleh Bagian admin untuk memasukkan data rencana kebutuhan bahan baku kedalam program. Pengolahan data yang dapat digunakan dalam *form* ini antara lain menambahkan data rencana kebutuhan bahan baku. *Form* rencana kebutuhan bahan baku dapat dilihat pada Gambar 4.12.

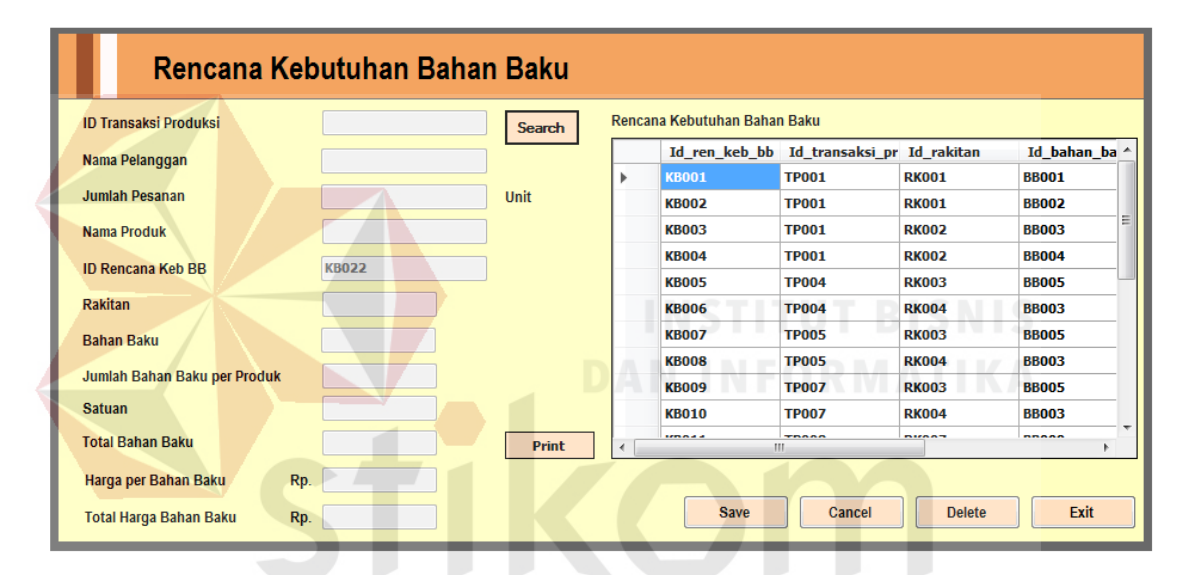

Gambar 4.12 *Form* Rencana Kebutuhan Bahan Baku

### **4.2.13.** *Form* **Rencana Kemajuan Produksi**

*Form* Rencana Kemajuan Produksi merupakan suatu *form* yang berfungsi untuk mengolah data rencana kemajuan produksi. Pada *form* ini akan digunakan oleh admin Perencanaan untuk memasukkan data rencana kemajuan produksi kedalam program. Pengolahan data yang dapat digunakan dalam *form* ini antara lain menambahkan data rencana kemajuan produksi. *Form* rencana kemajuan produksi dapat dilihat pada Gambar 4.15.

| <b>ID Transaksi Produksi</b>        |              |               | <b>Search</b>          | Print |               |              | Rencana Kemajuan Produksi |                                        |        |                    |                       |  |
|-------------------------------------|--------------|---------------|------------------------|-------|---------------|--------------|---------------------------|----------------------------------------|--------|--------------------|-----------------------|--|
| Nama Pelanggan                      |              |               |                        |       |               |              |                           | Id ren kem pn Id transaksi pr Nama ren |        | <b>Tpengukuran</b> | Tpemotor <sup>4</sup> |  |
| <b>Nama Produk</b>                  |              |               |                        |       |               | $\mathbf{r}$ | <b>KP001</b>              | <b>TP001</b>                           | Hari 1 | 100                | 100                   |  |
|                                     |              |               |                        |       |               |              | <b>KP002</b>              | <b>TP001</b>                           | Hari 2 | 100                | 100                   |  |
| <b>Tanggal Produksi</b>             |              |               |                        |       |               |              | <b>KP003</b>              | <b>TP003</b>                           | Hari 1 | 100                | 0                     |  |
| <b>Tanggal Selesai</b>              |              |               |                        |       |               |              | <b>KP004</b>              | <b>TP003</b>                           | Hari 2 | 100                | 100                   |  |
| <b>Waktu Pengerjaan</b>             |              |               | Hari                   |       |               |              | <b>KP005</b>              | <b>TP003</b>                           | Hari 3 | 100                | 100                   |  |
|                                     |              |               |                        |       |               |              | <b>KP006</b>              | <b>TP003</b>                           | Hari 4 | 100                | 100                   |  |
| <b>ID Rencana Kemajuan Produksi</b> | <b>KP019</b> |               |                        |       |               |              | <b>KP007</b>              | <b>TP003</b>                           | Hari 5 | 100                | 100                   |  |
| Nama Rencana                        |              |               |                        |       |               |              | <b>KP008</b>              | <b>TP003</b>                           | Hari 6 | 100                | 100                   |  |
| <b>Target Progress</b>              |              |               | <b>Bobot Pekerjaan</b> | Nilai |               |              | <b>KP009</b>              | <b>TP012</b>                           | Hari 1 | 100                | 10                    |  |
| Pengukuran                          |              | $\frac{9}{6}$ | $\frac{9}{6}$          |       | $\frac{9}{6}$ |              | <b>KP010</b>              | <b>TP012</b>                           | Hari 3 | 100                | 100                   |  |
| Pemotongan                          |              | $\frac{9}{6}$ | $\frac{q}{q}$          |       | $\frac{9}{6}$ |              | <b>KP011</b>              | <b>TP012</b>                           | Hari 4 | 100                | 100                   |  |
| Pegelasan                           |              |               | $\frac{9}{6}$          |       | $\frac{9}{6}$ |              | <b>KP012</b>              | <b>TP012</b>                           | Hari 5 | 100                | 100                   |  |
|                                     |              | $\%$          |                        |       |               |              | <b>KP013</b>              | <b>TP012</b>                           | Hari 6 | 100                | 100                   |  |
| Pengecatan                          |              | $\%$          | $\frac{9}{6}$          |       | $\frac{9}{6}$ | $\epsilon$   | <b>KP014</b><br>m         | <b>TP013</b>                           | Hari 1 | 90                 | $\bf{0}$              |  |
| Perakitan                           |              | $\frac{9}{6}$ | $\frac{9}{6}$          |       | $\frac{9}{6}$ |              |                           |                                        |        |                    |                       |  |
| <b>Finishing</b>                    |              | $\frac{9}{6}$ | $\frac{9}{6}$          |       | $\frac{9}{6}$ |              |                           |                                        |        |                    |                       |  |

Gambar 4.13 *Form* Rencana Kemajuan Produksi

# **4.2.14.** *Form* **Rencana Kebutuhan Tenaga Kerja**

*Form* Rencana Kebutuhan Tenaga Kerja merupakan suatu *form* yang berfungsi untuk mengolah data rencana kebutuhan tenaga kerja. Pada *form* ini akan digunakan oleh Bagian admin untuk memasukkan data rencana kebutuhan tenaga kerja kedalam program. Pengolahan data yang dapat digunakan dalam *form* ini antara lain menambahkan data rencana kebutuhan tenaga kerja. *Form* rencana kebutuhan tenaga kerja dapat dilihat pada Gambar 4.14.

| Rencana Kebutuhan Tenaga Kerja    |                      |              |                         |                                |                                            |        |               |             |
|-----------------------------------|----------------------|--------------|-------------------------|--------------------------------|--------------------------------------------|--------|---------------|-------------|
| <b>ID Transaksi Produksi</b>      |                      | Search       |                         | Rencana Kebutuhan Tenaga Kerja |                                            |        |               |             |
| Nama Pelanggan                    |                      |              |                         |                                | Id ren keb tk Id transaksi pr Nama rencana |        | Pengukuran    | <b>Pemo</b> |
|                                   |                      |              | r                       | <b>TK001</b>                   | <b>TP001</b>                               | Hari 1 | 4             | 4           |
| <b>Tanggal Produksi</b>           |                      |              |                         | <b>TK002</b>                   | <b>TP001</b>                               | Hari 2 | 4             | 4           |
| <b>Tanggal Selesai</b>            |                      |              |                         | <b>TK003</b>                   | <b>TP003</b>                               | Hari 1 | 10            | 0           |
| Waktu Pengerjaan                  |                      | Hari         |                         | <b>TK004</b>                   | <b>TP003</b>                               | Hari 2 | $\bf{0}$      | 20          |
|                                   |                      |              |                         | <b>TK005</b>                   | <b>TP003</b>                               | Hari 3 | $\bf{0}$      | 0           |
| ID Rencana Kebutuhan Tenaga Kerja | <b>TK017</b>         |              |                         | <b>TK006</b>                   | <b>TP003</b>                               | Hari 4 | $\bf{0}$      | 0           |
| Nama Rencana                      | $\blacktriangledown$ | <b>Print</b> |                         | <b>TK007</b>                   | <b>TP003</b>                               | Hari 5 | $\bf{0}$      | 0           |
| Pengukuran                        | Orang                |              |                         | <b>TK008</b>                   | <b>TP003</b>                               | Hari 6 | $\bf{0}$      | 0           |
|                                   |                      |              |                         | <b>TK009</b>                   | <b>TP012</b>                               | Hari 1 | $\mathbf{1}$  | 2           |
| Pemotongan                        | Orang                |              |                         | <b>TK010</b>                   | <b>TP012</b>                               | Hari 2 | $\bf{0}$      | 1           |
| Pengelasan                        | Orang                |              |                         | <b>TK011</b>                   | <b>TP012</b>                               | Hari 3 | 1             | 1           |
| Pengecatan                        | Orang                |              |                         | <b>TK012</b>                   | <b>TP013</b>                               | Hari 1 | 5             | 5           |
| Perakitan                         | Orang                |              |                         | <b>TK013</b>                   | <b>TP013</b>                               | Hari 2 | 4             | 4           |
|                                   |                      |              | $\overline{\mathbf{a}}$ | -----<br>$\mathbf{m}$          | -----                                      |        | ä,            |             |
| <b>Finishing</b>                  | <b>Orang</b>         |              |                         |                                |                                            |        |               |             |
| <b>Total Pelaksana</b>            | Orang                |              |                         |                                | Save                                       | Cancel | <b>Delete</b> | Exit        |

Gambar 4.14 *Form* Rencana Kebutuhan Tenaga Kerja

# **4.2.15.** *Form* **Rencana Biaya Lain**

*Form* Rencana Biaya Lain merupakan suatu *form* yang berfungsi untuk mengolah data rencana biaya lain. Pada *form* ini akan digunakan oleh admin untuk memasukkan data rencana biaya lain kedalam program. Pengolahan data yang dapat digunakan dalam *form* ini antara lain menambahkan data rencana biaya lain. *Form* rencana biaya lain dapat dilihat pada Gambar 4.15.

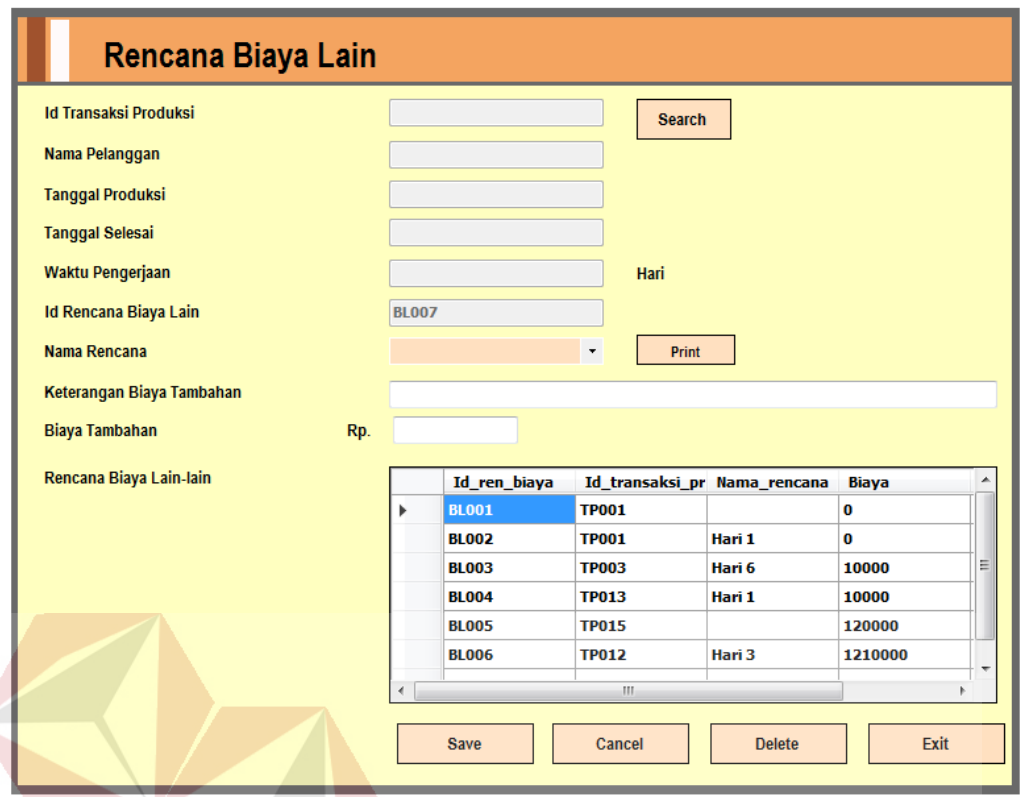

Gambar 4.15 *Form* Rencana Biaya Lain

# **4.2.16.** *Form* **Realisasi Kebutuhan Bahan Baku**

*Form* Realisasi Kebutuhan Bahan Baku merupakan suatu *form* yang berfungsi untuk mengolah data realisasi kebutuhan bahan baku. Pada *form* ini akan digunakan oleh bagian admin untuk memasukkan data realisasi kebutuhan bahan baku kedalam program. Pengolahan data yang dapat digunakan dalam *form* ini antara lain menambahkan data realisasi kebutuhan bahan baku. *Form* realisasi kebutuhan bahan baku dapat dilihat pada Gambar 4.16.

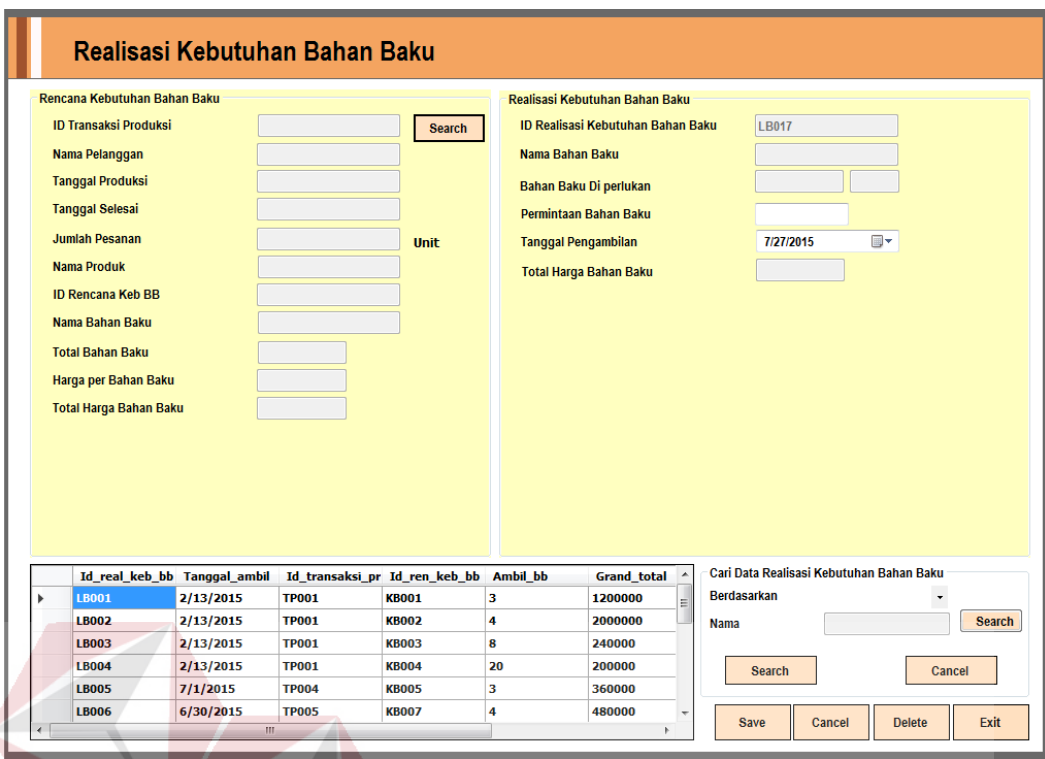

Gambar 4.16 *Form* Realisasi Kebutuhan Bahan Baku

# **4.2.17.** *Form* **Realisasi Kebutuhan Tenaga Kerja**

*Form* Realisasi Kebutuhan Tenaga Kerja merupakan suatu *form* yang berfungsi untuk mengolah data realisasi kebutuhan tenaga kerja. Pada *form* ini akan digunakan oleh admin untuk memasukkan data realisasi kebutuhan tenaga kerja kedalam program. Pengolahan data yang dapat digunakan dalam *form* ini antara lain menambahkan data realisasi kebutuhan tenaga kerja. *Form* realisasi kebutuhan tenaga kerja dapat dilihat pada Gambar 4.17.

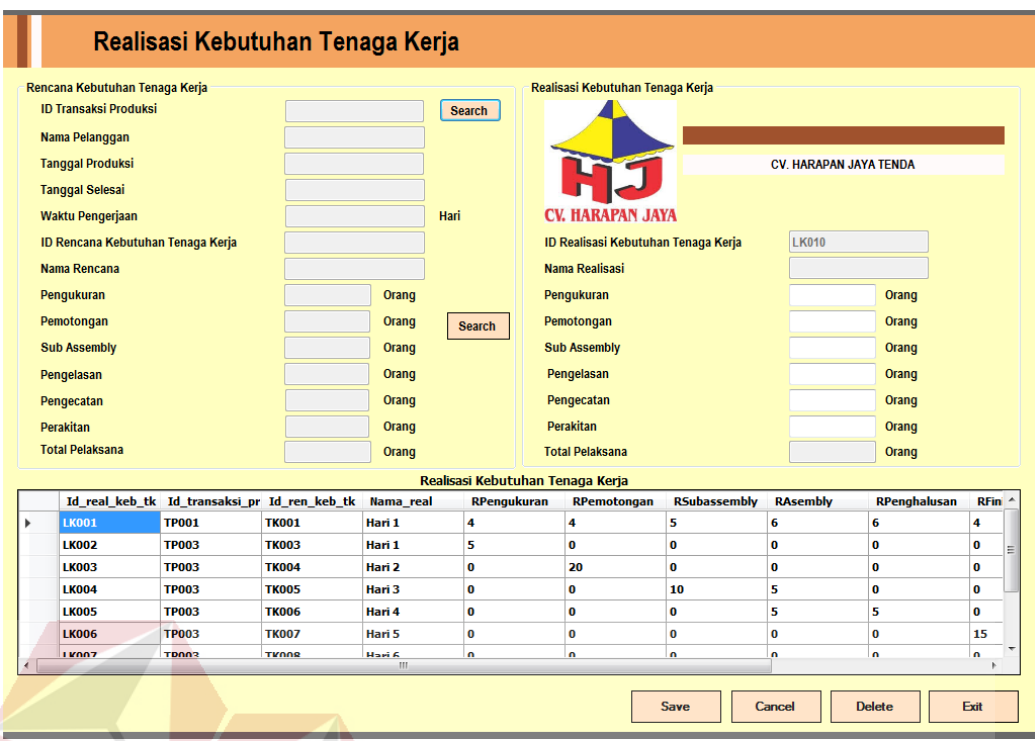

Gambar 4.17 *Form* Realisasi Kebutuhan Tenaga Kerja

# **4.2.18.** *Form* **Realisasi Biaya Lain**

*Form* Realisasi Biaya Lain merupakan suatu *form* yang berfungsi untuk mengolah data realisasi biaya lain. Pada *form* ini akan digunakan oleh admin untuk memasukkan data realisasi biaya lain kedalam program. Pengolahan data yang dapat digunakan dalam *form* ini antara lain menambahkan data realisasi biaya lain. *Form* realisasi biaya lain dapat dilihat pada Gambar 4.18.

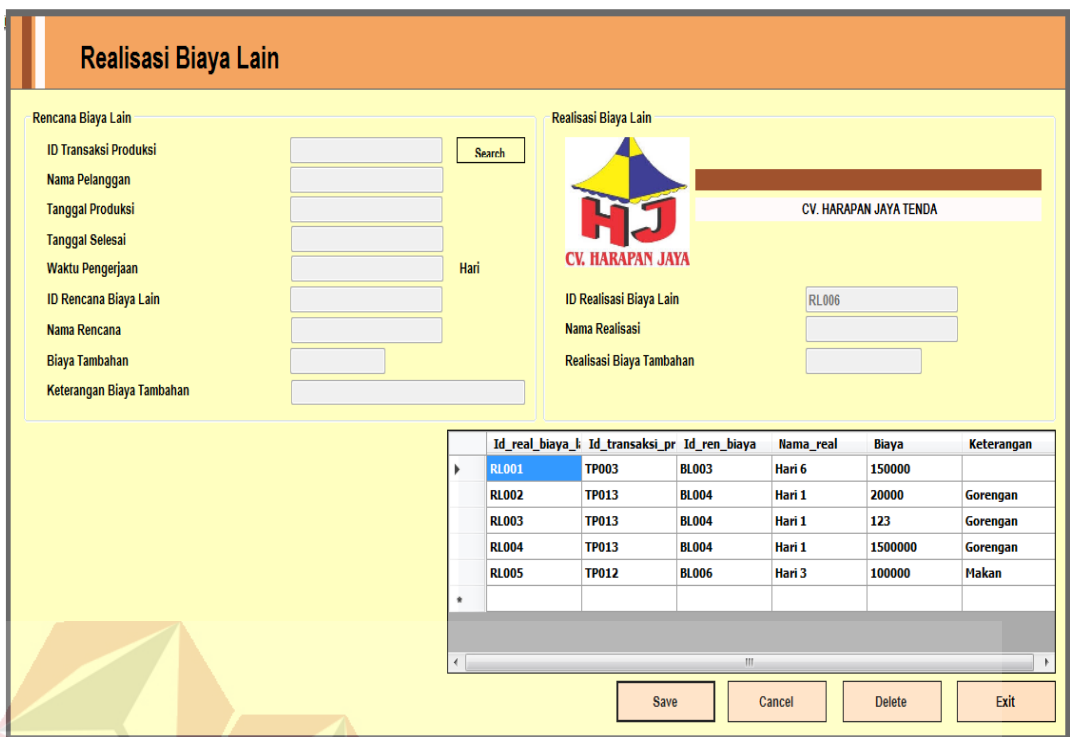

Gambar 4.18 *Form* Realisasi Biaya Lain

# **4.2.19.** *Form* **Realisasi Kemajuan Produksi**

*Form* Realisasi Kemajuan Produksi merupakan suatu *form* yang berfungsi untuk mengolah data realisasi kemajuan produksi. Pada *form* ini akan digunakan oleh Bagian Perencanaan untuk memasukkan data realisasi kemajuan produksi kedalam program. Pengolahan data yang dapat digunakan dalam *form* ini antara lain menambahkan data realisasi kemajuan produksi. *Form* realisasi kemajuan produksi dapat dilihat pada Gambar 4.19.

| Rencana Kemajuan Produksi              |                                                        |                    |               |               |               |                        |             | Realisasi Kemajuan Produksi    |                 |                     |                         |              |                        |                        |               |
|----------------------------------------|--------------------------------------------------------|--------------------|---------------|---------------|---------------|------------------------|-------------|--------------------------------|-----------------|---------------------|-------------------------|--------------|------------------------|------------------------|---------------|
| <b>ID Transaksi Produksi</b>           |                                                        |                    |               | <b>Search</b> |               |                        |             |                                |                 |                     |                         |              |                        |                        |               |
| Nama Pelanggan                         |                                                        |                    |               |               |               |                        |             |                                |                 |                     |                         |              |                        |                        |               |
| <b>Nama Produk</b>                     |                                                        |                    |               |               |               |                        |             |                                |                 |                     |                         |              |                        |                        |               |
| <b>Tanggal Produksi</b>                |                                                        |                    |               |               |               |                        |             |                                |                 |                     |                         |              | CV. HARAPAN JAYA TENDA |                        |               |
| <b>Tanggal Selesai</b>                 |                                                        |                    |               |               |               |                        |             |                                |                 |                     |                         |              |                        |                        |               |
| Waktu Pengerjaan                       |                                                        |                    |               | Hari          |               |                        |             | <b>CV. HARAPAN JAYA</b>        |                 |                     |                         |              |                        |                        |               |
|                                        | ID Rencana Kemajuan Produksi                           |                    |               |               |               |                        |             | ID Realisasi Kemajuan Produksi |                 | <b>RP013</b>        |                         |              |                        |                        |               |
|                                        |                                                        |                    |               |               |               |                        |             | <b>Nama Realisasi</b>          |                 |                     |                         |              |                        |                        |               |
| Nama Rencana<br><b>Target Progress</b> |                                                        |                    |               | <b>Nilai</b>  |               | <b>Bobot Pekerjaan</b> |             | <b>Target Progress</b>         |                 |                     |                         | <b>Nilai</b> |                        | <b>Bobot Pekerjaan</b> |               |
| Pengukuran                             |                                                        |                    | $\frac{9}{6}$ |               | $\%$          |                        | $\%$        | Pengukuran                     |                 |                     | $\frac{9}{6}$           |              | $\frac{9}{6}$          |                        |               |
| Pemotongan                             |                                                        |                    | $\frac{9}{6}$ |               | $\frac{9}{6}$ |                        | $\%$        | Pemotongan                     |                 |                     | $\frac{9}{6}$           |              | $\frac{q}{q}$          |                        |               |
| Pengelasan                             |                                                        |                    | $\frac{9}{6}$ |               | $\frac{9}{6}$ |                        | $\%$        | Pengelasan                     |                 |                     | $\frac{9}{6}$           |              | $\frac{9}{6}$          |                        |               |
| Pengecatan                             |                                                        |                    | $\frac{9}{6}$ |               | $\frac{9}{6}$ |                        | $\%$        | Pengecatan                     |                 |                     | $\frac{9}{6}$           |              | $\frac{9}{6}$          |                        |               |
| Perakitan                              |                                                        |                    | $\frac{9}{6}$ |               | $\frac{9}{6}$ |                        | $\%$        | <b>Perakitan</b>               |                 |                     | $\frac{9}{6}$           |              | $\frac{9}{6}$          |                        |               |
| Finishing                              |                                                        |                    | $\frac{9}{6}$ |               | $\frac{9}{6}$ |                        | $\%$        | Finishing                      |                 |                     | $\frac{9}{6}$           |              | $\frac{9}{6}$          |                        |               |
|                                        |                                                        |                    |               |               |               |                        |             |                                |                 |                     |                         |              |                        |                        |               |
|                                        |                                                        | <b>Total Nilai</b> |               |               | $\%$          |                        |             |                                |                 | <b>Total Nilai</b>  |                         |              | $\frac{9}{6}$          |                        |               |
|                                        | Id_real_kem_pr_Id_transaksi_pr_Id_ren_kem_pr_Nama_real |                    |               |               |               | Tpengukuran            | Tpemotongan | <b>Tsubassembly</b>            | <b>Tasembly</b> | <b>Tpenghalusan</b> | <b>Tfinishing</b>       |              |                        |                        |               |
| <b>RP001</b><br>$\rightarrow$          | <b>TP001</b>                                           | <b>KP001</b>       |               | Hari 1        | 100           |                        | 100         | 60                             | $\bf{0}$        | 0                   | $\overline{\mathbf{0}}$ |              | <b>Save</b>            |                        | <b>Delete</b> |
| <b>RP002</b>                           | <b>TP001</b>                                           | <b>KP002</b>       |               | Hari 2        | 100           |                        | 100         | 100                            | 100             | 100                 | 100                     |              |                        |                        |               |

Gambar 4.19 *Form* Realisasi Kemajuan Produksi

# **4.2.20.** *Form Safety Stock*

*Form safety stock* merupakan suatu *form* yang berfungsi untuk mengolah data *safety stocksafety stocksafety stock*. Pada *form* ini akan digunakan oleh admin untuk menghitung *safety stock* didalam program. Pengolahan data yang dapat digunakan dalam *form* ini antara lain menambahkan menghitung data *safety stock* dengan perhitungan yg telah di sediakan. *Form* realisasi kemajuan produksi dapat dilihat pada Gambar 4.20.

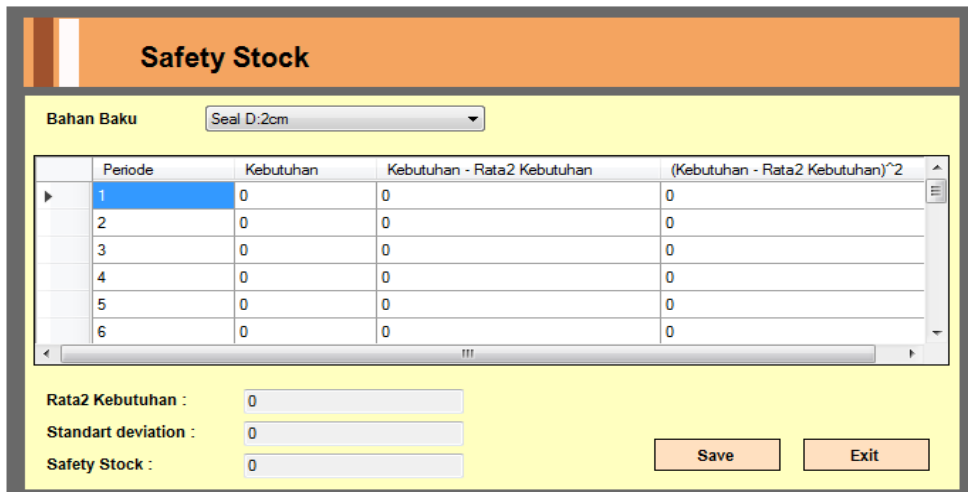

Gambar 4.20 *Form Safety Stock*

# **4.3 Uji Coba dan Evaluasi**

Evaluasi dalam hal ini dilakukan untuk menguji apakah sistem yang telah dibuat sudah sesuai dengan tujuan yang diharapkan atau tidak. Berikut ini merupakan tahap-tahap yang dikerjakan dalam evaluasi, dimulai dari uji coba hingga hasil evaluasi.

### **4.3.1 Uji Coba**

Pada uji coba ini, akan disajikan perbandingan untuk membuktikan apakah aplikasi yang telah dirancang sesuai dengan apa yang diharapkan atau tidak. Uji coba itu sendiri merupakan suatu tes yang dilakukan berdasarkan pada masukan, kondisi atau hasil yang telah ditentukan sebelumnya. Pengujian dari masing-masing fitur akan dijelaskan sebagai berikut.

### **A. Uji Coba Fitur Dasar Sistem**

Uji coba fitur dasar sistem ini bertujuan untuk mengecek apakah semua fitur yang ada dalam aplikasi telah berjalan sesuai dengan fungsinya. Uji coba fitur dasar sistem yang dijelaskan pada subbab ini yaitu uji coba fitur *Login*. Berikut ini adalah uji coba fitur dasar sistem yang telah dilakukan:

# **Uji Coba Fitur Login**

*Test* 

Proses *login* dilakukan pada *form login* dengan cara memasukkan id pegawai dan *password*. Dari id pegawai dan *password* ini akan diketahui grup penggunanya sesuai dengan yang telah dimasukkan ke *database*.

| 1 est          | Tujuan         | Input                   | Output           | <b>Status</b> |
|----------------|----------------|-------------------------|------------------|---------------|
| Case ID        |                |                         |                  |               |
| 1              | Menguji coba   | Memasukkan data         | Masuk ke menu    | <b>Sukses</b> |
|                | untuk<br>login | login Id Pegawai        | utama pada       | (Gambar       |
|                | hak<br>akses   | "PG001"<br>dan<br>$=$   | dengan hak akses | 4.21 dan      |
|                | Admin          | <i>password</i> "admin" | administrator    | Gambar        |
|                | data<br>dengan |                         | sehingga semua   | $4.22$ ).     |
|                | yang benar.    | DIA                     | menu aplikasi    |               |
|                |                |                         | akan muncul.     |               |
| $\overline{2}$ | Menguji coba   | Memasukkan data         | Muncul pesan     | <b>Sukses</b> |
|                | login untuk    | $login$ Id Pegawai $=$  | "Password not    | (Gambar       |
|                | hak akses      | "PG001" dan             | valid".          | $4.23$ ).     |
|                | Admin          | password "gagal"        | ABAYA            |               |
|                | dengan data    |                         |                  |               |
|                | yang salah.    |                         |                  |               |
|                |                |                         |                  |               |

Tabel 4.1 *Test Case* Login

т

Τ

 $\overline{\phantom{a}}$ 

┑

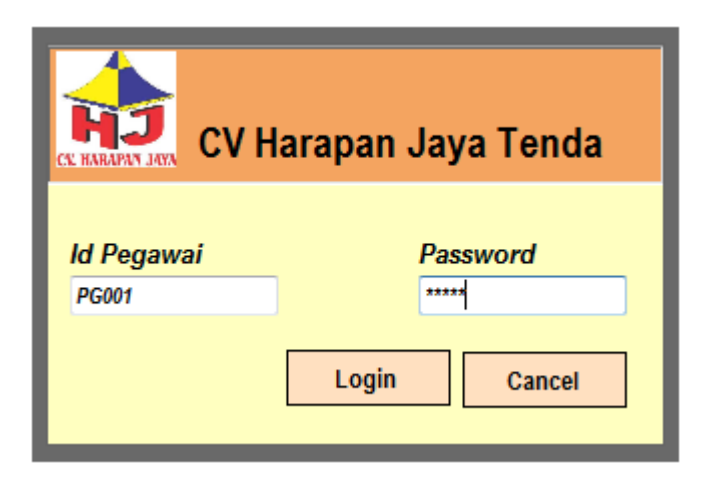

Gambar 4.21 *Form Login*

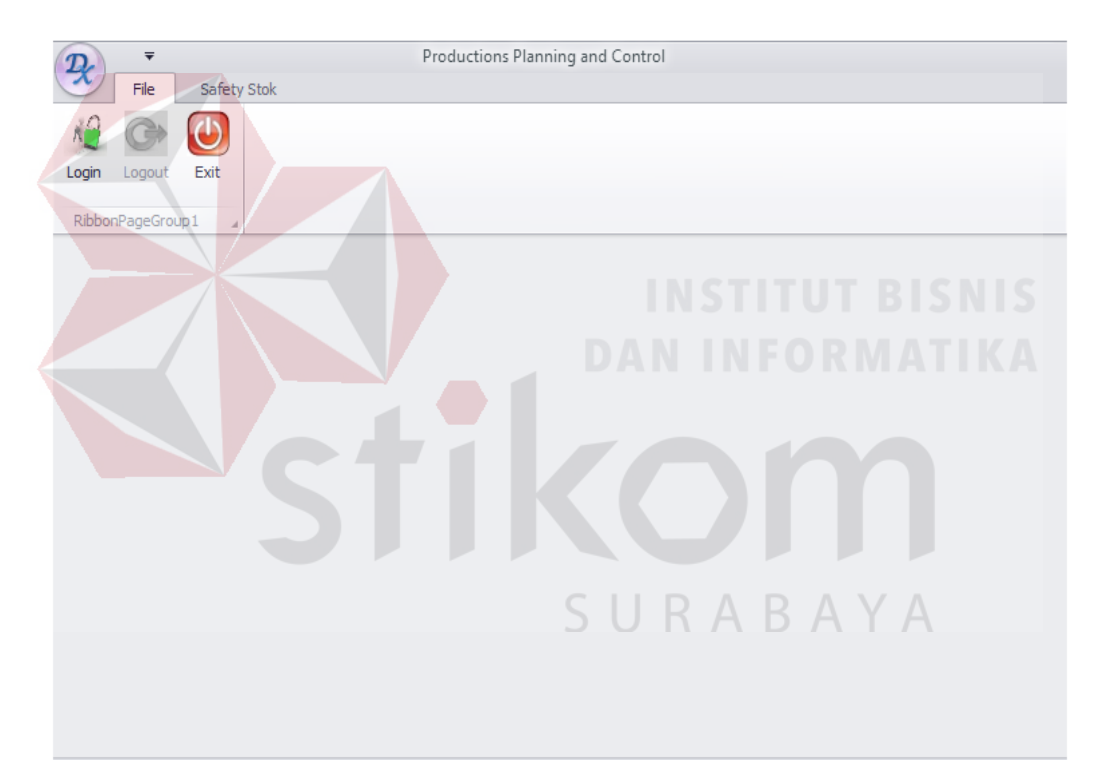

Gambar 4.22 *Form* Menu Utama Sistem

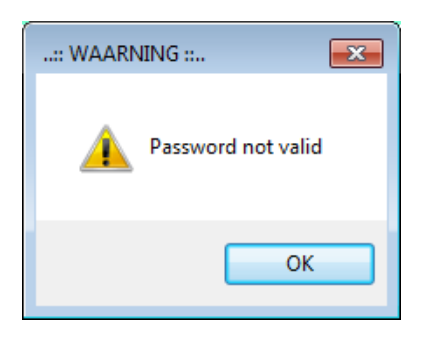

Gambar 4.23 *Message box Form Login*

### **B. Uji Coba Aplikasi**

Uji coba aplikasi dilakukan pada proses penerimaan bahan baku, permintaan bahan baku, approval permintaan bahan baku,perhitungan dengan metode *safety stock*, *output* perhitungan *safety stock*. Berikut adalah uji coba aplikasi pada sistem in*form*asi *productions planning and control:*

1. Uji coba Rencana Kebutuhan Bahan Baku

Memasukkan data rencana kebutuhan bahan baku. Memilih nama pelanggan, nama produk dan nama bahan baku. Jumlah bahan baku yang dibutuhkan akan keluar secara otomatis kemudian dimasukkan kedalam tabel rencana kebutuhan bahan baku.

| <b>Test</b><br>Case ID | Tujuan                                                 | Input                                                                                                    | Output                                                                                                    | <b>Status</b>                                                |
|------------------------|--------------------------------------------------------|----------------------------------------------------------------------------------------------------|----------------------------------------------------------------------------------------------------|--------------------------------------------------------------|
| 3                      | Memasukkan<br>data rencana<br>kebutuhan<br>bahan baku. | Memilih nama<br>pelanggan<br>"Anugerah", nama<br>produk "Tenda<br>Dom", nama<br>bahan baku "Besi<br>Panel". | Sistem akan<br>menyimpan<br>kedalam database<br>tabel rencana<br>kebutuhan bahan<br>baku dan<br>menampilkan<br>Laporan rencana<br>kebutuhan bahan | <b>Sukses</b><br>(Gambar)<br>4.24 dan<br>Gambar<br>$4.25$ ). |
|                        |                                                        |                                                                                                    | baku.                                                                                                    |                                                              |

Tabel 4.2 *Test Case* Rencana Kebutuhan Bahan Baku

|                               | Rencana Kebutuhan Bahan Baku |               |                          |                              |                                          |               |               |  |
|-------------------------------|------------------------------|---------------|--------------------------|------------------------------|------------------------------------------|---------------|---------------|--|
| <b>ID Transaksi Produksi</b>  |                              | <b>Search</b> |                          | Rencana Kebutuhan Bahan Baku |                                          |               |               |  |
| Nama Pelanggan                |                              |               |                          |                              | Id_ren_keb_bb Id_transaksi_pr Id_rakitan |               | Id_bahan_ba ^ |  |
|                               |                              |               | ь                        | <b>KB001</b>                 | <b>TP001</b>                             | <b>RK001</b>  | <b>BB001</b>  |  |
| <b>Jumlah Pesanan</b>         |                              | <b>Unit</b>   |                          | <b>KB002</b>                 | <b>TP001</b>                             | <b>RK001</b>  | <b>BB002</b>  |  |
| <b>Nama Produk</b>            |                              |               |                          | <b>KB003</b>                 | <b>TP001</b>                             | <b>RK002</b>  | <b>BB003</b>  |  |
| <b>ID Rencana Keb BB</b>      | <b>KB022</b>                 |               |                          | <b>KB004</b>                 | <b>TP001</b>                             | <b>RK002</b>  | <b>BB004</b>  |  |
|                               |                              |               |                          | <b>KB005</b>                 | <b>TP004</b>                             | <b>RK003</b>  | <b>BB005</b>  |  |
| <b>Rakitan</b>                |                              |               |                          | <b>KB006</b>                 | <b>TP004</b>                             | <b>RK004</b>  | <b>BB003</b>  |  |
| <b>Bahan Baku</b>             |                              |               |                          | <b>KB007</b>                 | <b>TP005</b>                             | <b>RK003</b>  | <b>BB005</b>  |  |
|                               |                              |               |                          | <b>KB008</b>                 | <b>TP005</b>                             | <b>RK004</b>  | <b>BB003</b>  |  |
| Jumlah Bahan Baku per Produk  |                              |               |                          | <b>KB009</b>                 | <b>TP007</b>                             | <b>RK003</b>  | <b>BB005</b>  |  |
| <b>Satuan</b>                 |                              |               |                          | <b>KB010</b>                 | <b>TP007</b>                             | <b>RK004</b>  | <b>BB003</b>  |  |
| <b>Total Bahan Baku</b>       |                              | <b>Print</b>  | $\overline{\phantom{a}}$ | <br>Ш                        | <b>TRAAA</b>                             | <b>BEARTH</b> | -----         |  |
| Harga per Bahan Baku<br>Rp.   |                              |               |                          |                              |                                          |               |               |  |
|                               |                              |               |                          |                              |                                          |               |               |  |
| Rp.<br>Total Harga Bahan Baku |                              |               |                          | <b>Save</b>                  | Cancel                                   | <b>Delete</b> | Exit          |  |

Gambar 4.24 *Form* Rencana Kebutuhan Bahan Baku

|                             | of $1 \quad \rightarrow \quad \mathbb{H}$ | ٤<br>÷                   | <b>AT EL-</b>    | 100%                  |               |                | Find   Next                |                                |            |                          |
|-----------------------------|-------------------------------------------|--------------------------|------------------|-----------------------|---------------|----------------|----------------------------|--------------------------------|------------|--------------------------|
| Id transaksi-Id<br>produksi | pelanggan                                 | <b>Nama</b><br>pelanggan | <b>Id produk</b> | <b>Nama</b><br>produk | <b>Jumlah</b> |                | <b>Tanggal</b><br>produksi | <b>Tanggal</b><br>selesai      | Id rakitan | ۸                        |
| <b>TP001</b>                | <b>PL004</b>                              | Jojon                    | <b>PR003</b>     | <b>Hidrolik</b>       |               | $\overline{2}$ | 2/13/2015<br>12:00:00 AM   | 2/16/2015 RK001<br>12:00:00 AM |            | Ξ                        |
| <b>TP001</b>                | <b>PL004</b>                              | Jojon                    | <b>PR003</b>     | <b>Hidrolik</b>       | . .           | $2^{\circ}$    | 2/13/2015<br>12:00:00 AM   | 2/16/2015 RK001<br>12:00:00 AM |            |                          |
| <b>TP001</b>                | <b>PL004</b>                              | Jojon                    | <b>PR003</b>     | <b>Hidrolik</b>       |               | $\overline{2}$ | 2/13/2015<br>12:00:00 AM   | 2/16/2015 RK002<br>12:00:00 AM |            |                          |
| <b>TP001</b>                | <b>PL004</b>                              | <b>Jojon</b>             | <b>PR003</b>     | <b>Hidrolik</b>       |               | $\mathbf{2}$   | 2/13/2015<br>12:00:00 AM   | 2/16/2015 RK002<br>12:00:00 AM |            |                          |
| <b>TP004</b>                | <b>PL005</b>                              | Taufik                   | <b>PR004</b>     | <b>Tenda Limas</b>    |               | 1              | 7/1/2015<br>12:00:00 AM    | 7/4/2015 RK003<br>12:00:00 AM  |            |                          |
| <b>TP005</b>                | <b>PL004</b>                              | Jojon                    | <b>PR004</b>     | <b>Tenda Limas</b>    |               | 2              | 6/30/2015<br>12:00:00 AM   | 7/1/2015 RK003<br>12:00:00 AM  |            |                          |
| <b>TP007</b>                | <b>PL006</b>                              | Bapak                    | <b>PR004</b>     | <b>Tenda Limas</b>    |               |                | 6/1/2015<br>12:00:00 AM    | 6/3/2015 RK003<br>12:00:00 AM  |            | $\overline{\phantom{a}}$ |
| $\overline{ }$              |                                           | m.                       |                  |                       |               |                |                            |                                |            |                          |

Gambar 4.25 *Form* Laporan Rencana Kebutuhan Bahan Baku

2. Uji coba Rencana Kebutuhan Tenaga Kerja

Memasukkan data rencana kebutuhan tenaga kerja. Memilih nama pelanggan dan menginputkan jumlah tenaga kerja setiap pekerjaan proses produksi kemudian dimasukkan kedalam tabel rencana kebutuhan tenaga kerja.

Tabel 4.3 *Test Case* Rencana Kebutuhan Tenaga Kerja

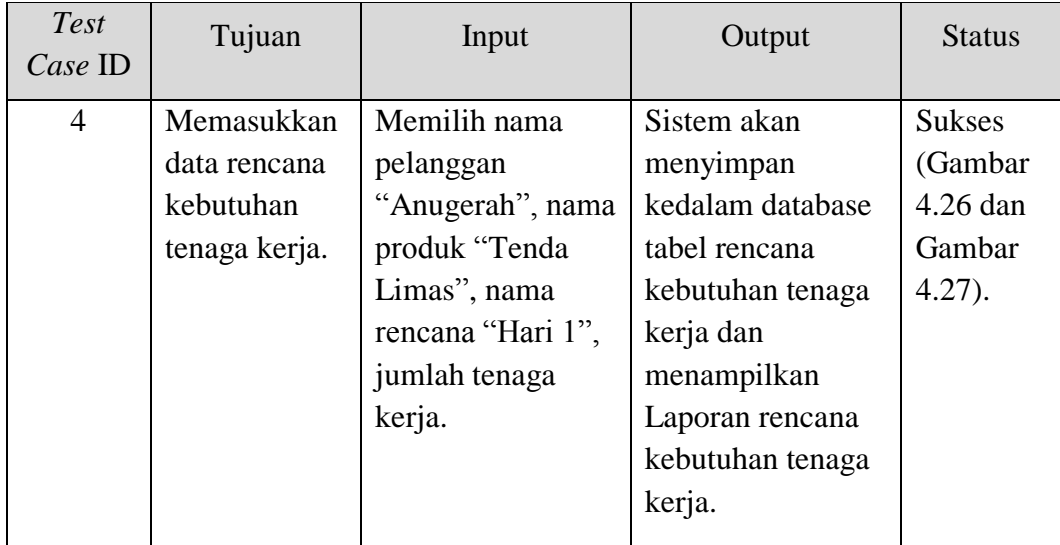

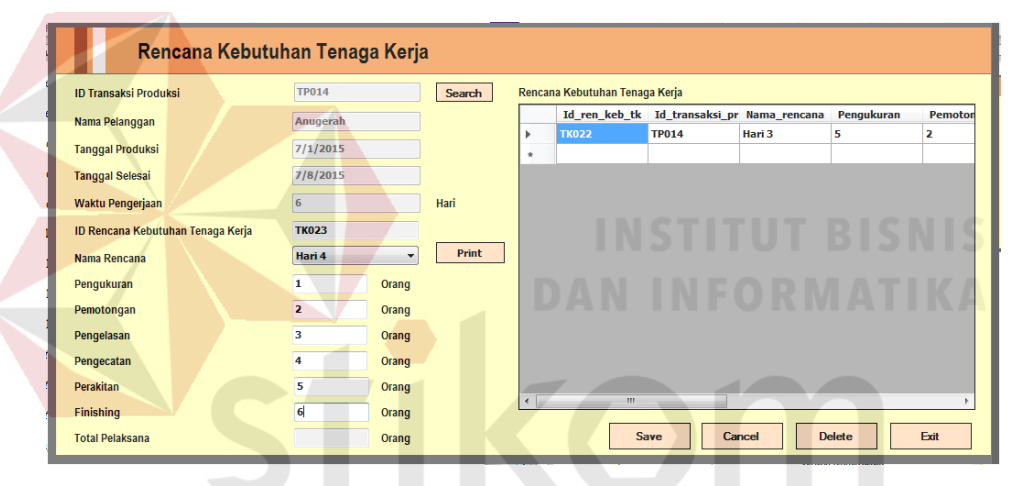

Gambar 4.26 *Form* Rencana Kebutuhan Tenaga Kerja

|                                                             |                                                          |                         | IDAR                             |                              |                 |
|-------------------------------------------------------------|----------------------------------------------------------|-------------------------|----------------------------------|------------------------------|-----------------|
|                                                             | Laporan Realisasi Kebutuhan Tenaga Kerja                 |                         |                                  |                              |                 |
| <b>Berdasarkan</b>                                          | <b>Id Transaksi Produksi</b><br>$\overline{\phantom{a}}$ |                         |                                  |                              |                 |
| <b>ID Transaksi Produksi</b><br><b>TP017</b>                |                                                          |                         |                                  |                              |                 |
| Nama Pelanggan<br>Anugerah                                  |                                                          | <b>Search</b><br>Cancel | Print                            |                              |                 |
| of $1 \nightharpoonup$<br>1<br>$\mathbb{H}$<br>$\leftarrow$ | ☆ 日 山 只 -<br>$^{\circ}$<br>(x)<br>100%                   | ٠                       | Find   Next                      |                              |                 |
|                                                             |                                                          |                         |                                  |                              |                 |
|                                                             | No. Transaksi Produksi : TP017                           |                         |                                  | Tanggal Produksi : 27-Jul-15 |                 |
| Nama Pelanggan                                              | : Anugerah                                               |                         |                                  | Tanggal Selesai              | $: 31 -$ Jul-15 |
| Nama Produk                                                 | : Tenda Dom2                                             |                         |                                  |                              |                 |
| Jumlah Produk                                               | $\mathbf{1}$                                             |                         |                                  |                              |                 |
|                                                             |                                                          |                         |                                  |                              |                 |
|                                                             |                                                          |                         | <b>JUMLAH TENAGA KERJA</b>       |                              |                 |
| Rencana                                                     | B<br>A                                                   | c                       | D                                | Е                            | F               |
| Hari 1                                                      | 2                                                        | 2                       | 2<br>$\overline{\phantom{a}}$    | 2                            | 2               |
| Hari 2                                                      | $\overline{a}$                                           | 2                       | $\overline{2}$<br>$\overline{2}$ | 2                            | $\overline{2}$  |
| $\overline{\mathcal{L}}$                                    | m.                                                       |                         |                                  |                              |                 |

Gambar 4.27 *Form* Laporan Rencana Kebutuhan Tenaga Kerja

3. Uji coba Rencana Biaya Lain

Memasukkan data rencana biaya lain. Memasukkan biaya lain di luar proyek kedalam tabel rencana biaya lain.

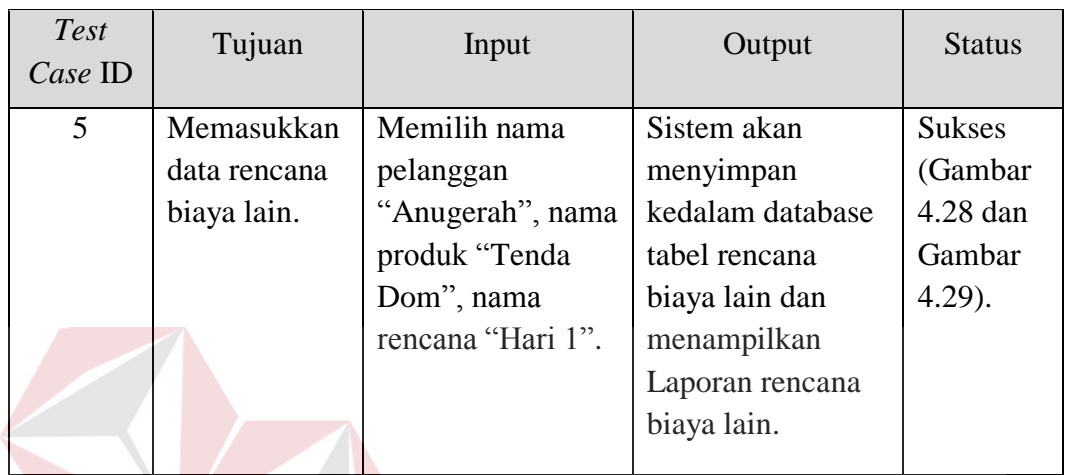

Tabel 4.4 *Test Case* Rencana Kebutuhan Biaya Lain

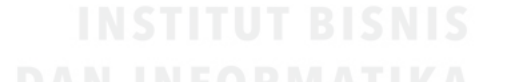

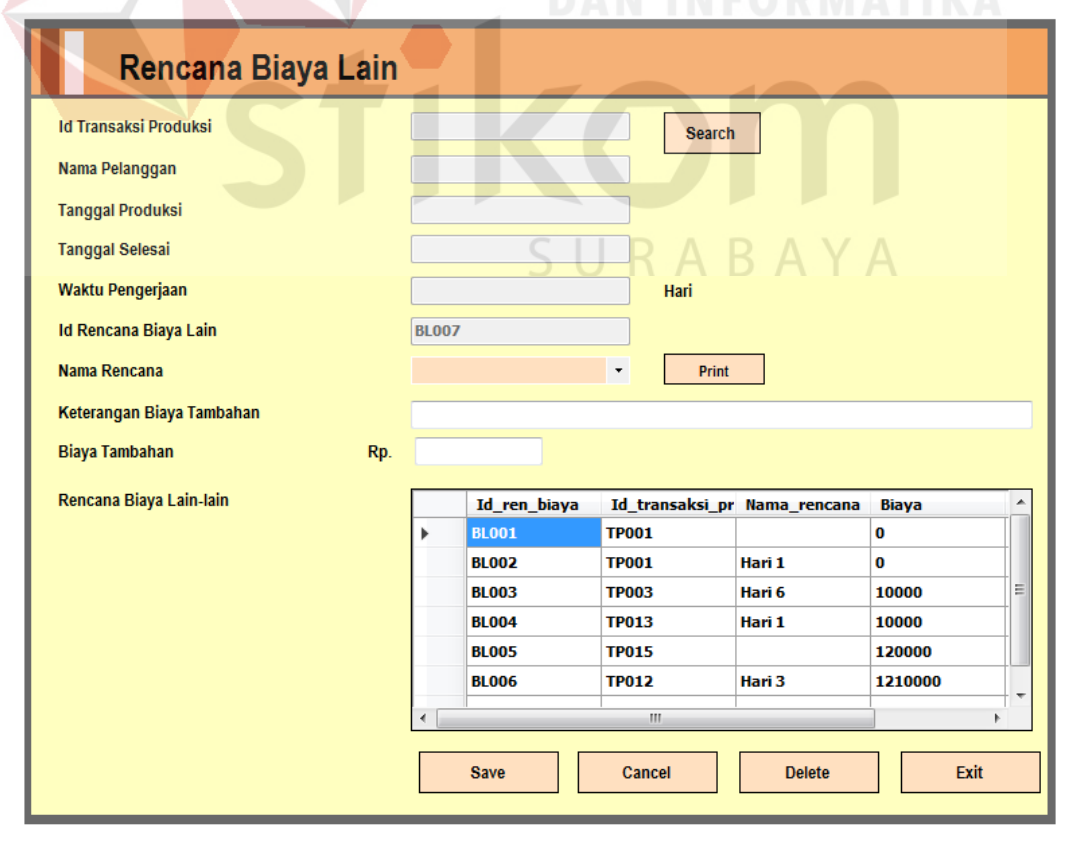

Gambar 4.28 *Form* Rencana Biaya Lain

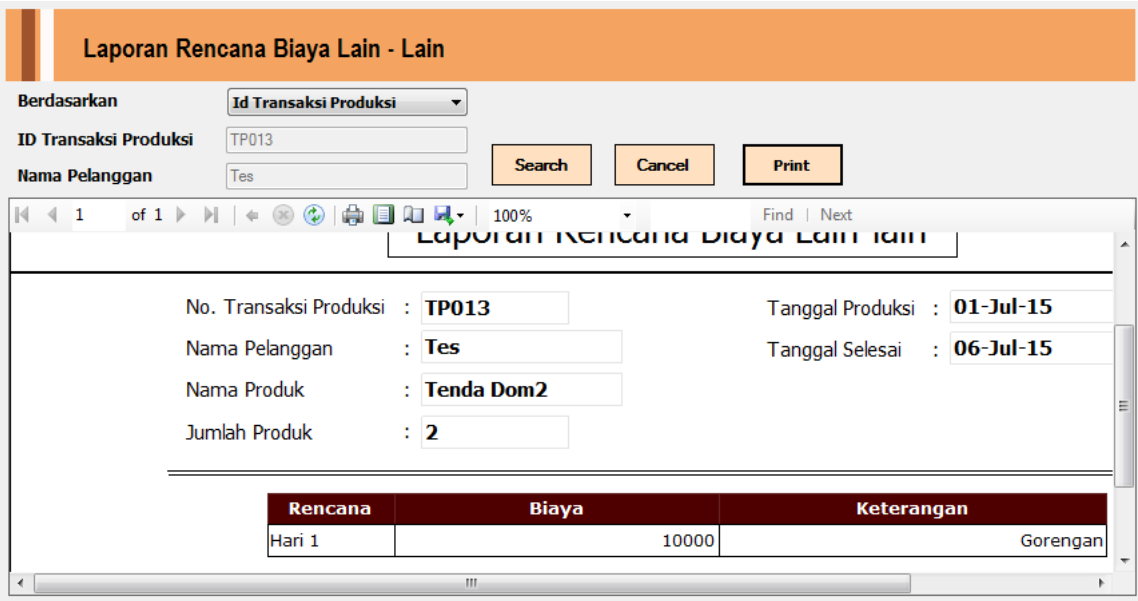

Gambar 4.29 *Form* Laporan Rencana Biaya Lain

4. Ujicoba Rencana Kemajuan Produksi

Memasukkan data rencana kemajuan produksi. Memilih nama pelanggan dan menginputkan target *progress* kemajuan produksi kemudian target *progress*  tersebut dilakukan perkalian dengan bobot pekerjaan dan dibagi 100% maka akan menghasilkan nilai. Kemudian target *progress* dan nilai tersebut dimasukkan kedalam tabel rencana kemajuan produksi.

| <b>Test</b><br>Case ID | Tujuan                                              | Input                                                                                                    | Output                                                                                                    | <b>Status</b>                                               |
|------------------------|-----------------------------------------------------|----------------------------------------------------------------------------------------------------|----------------------------------------------------------------------------------------------------|-------------------------------------------------------------|
| 6                      | Memasukkan<br>data rencana<br>kemajuan<br>produksi. | Memilih nama<br>pelanggan<br>"Anugerah", nama<br>produk "Tenda<br>Dom", nama<br>rencana "Hari 1",<br>target progress,<br>bobot pekerjaan. | Sistem akan<br>menyimpan<br>kedalam database<br>tabel rencana<br>kemajuan<br>produksi dan<br>menampilkan<br>Laporan rencana<br>kemajuan | <b>Sukses</b><br>(Gambar<br>4.30 dan<br>Gambar<br>$4.31$ ). |
|                        |                                                     |                                                                                                    | produksi.                                                                                                    |                                                             |

Tabel 4.5 *Test Case* Rencana Kemajuan Produksi

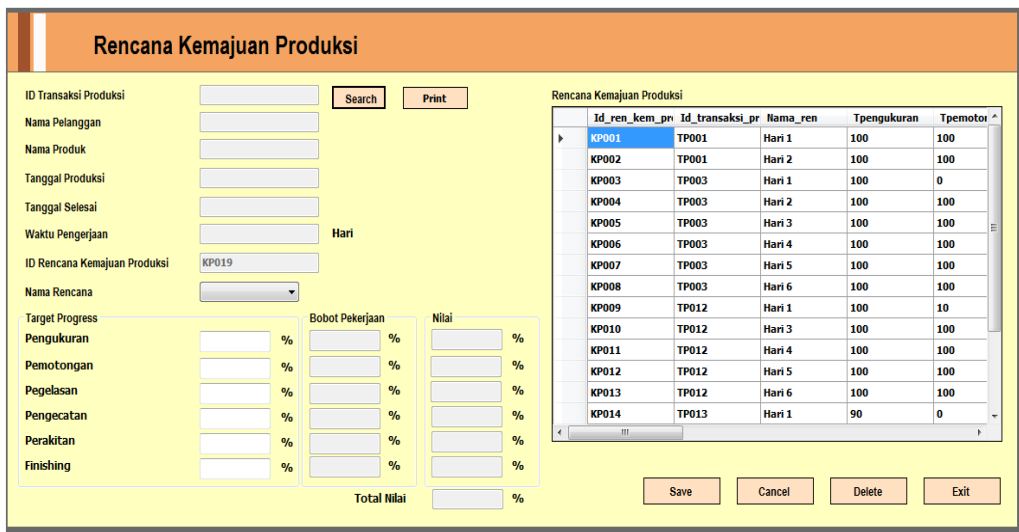

# Gambar 4.30 *Form* Rencana Kemajuan Produksi

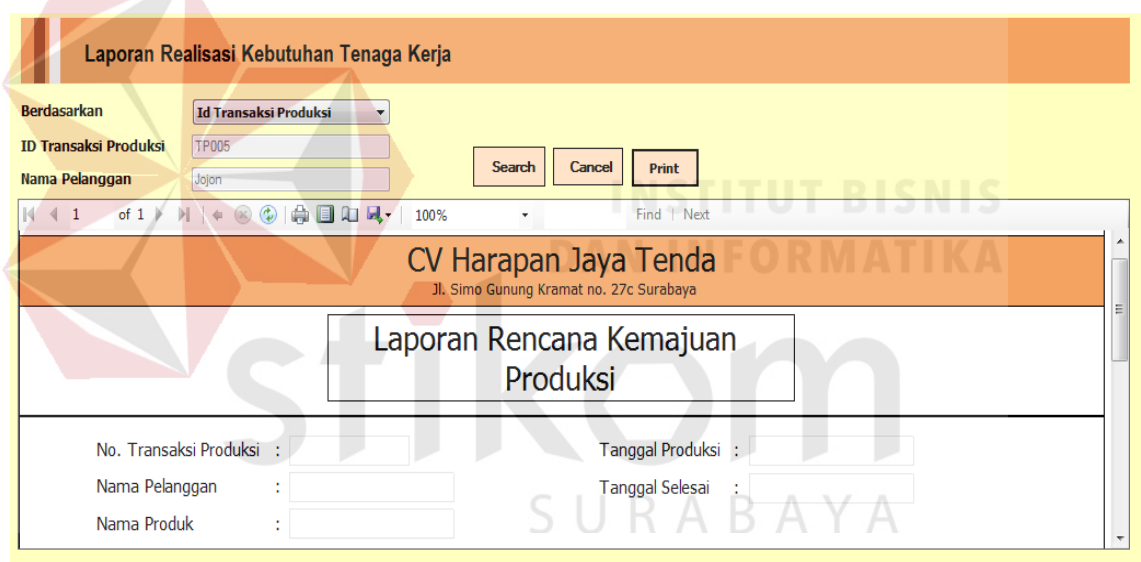

Gambar 4.31 *Form* Laporan Rencana Kemajuan Produksi

# 5. Ujicoba Realisasi Kebutuhan Bahan Baku

Memasukkan data realisasi bahan baku. Memilih nama pelanggan dan menginputkan total realisasi kebutuhan bahan baku dan akan di simpan ke dalam tabel realisasi kebutuhan bahan baku.

| <b>Test</b><br>Case ID | Tujuan                       | Input             | Output           | <b>Status</b>            |
|------------------------|------------------------------|-------------------|------------------|--------------------------|
| 7                      | Memasukkan<br>data realisasi | Memilih nama      | Sistem akan      | <b>Sukses</b><br>(Gambar |
|                        |                              | pelanggan         | menyimpan        |                          |
|                        | kebutuhan                    | "Anugerah", nama  | kedalam database | 4.32.                    |
|                        | bahan baku.                  | produk "Tenda     | tabel realisasi  |                          |
|                        |                              | Dom", nama        | kebutuhan bahan  |                          |
|                        |                              | rencana "Hari 1", | baku.            |                          |
|                        |                              | ambil bahan baku. |                  |                          |

Tabel 4.6 *Test Case* Realisasi Kebutuhan Bahan Baku

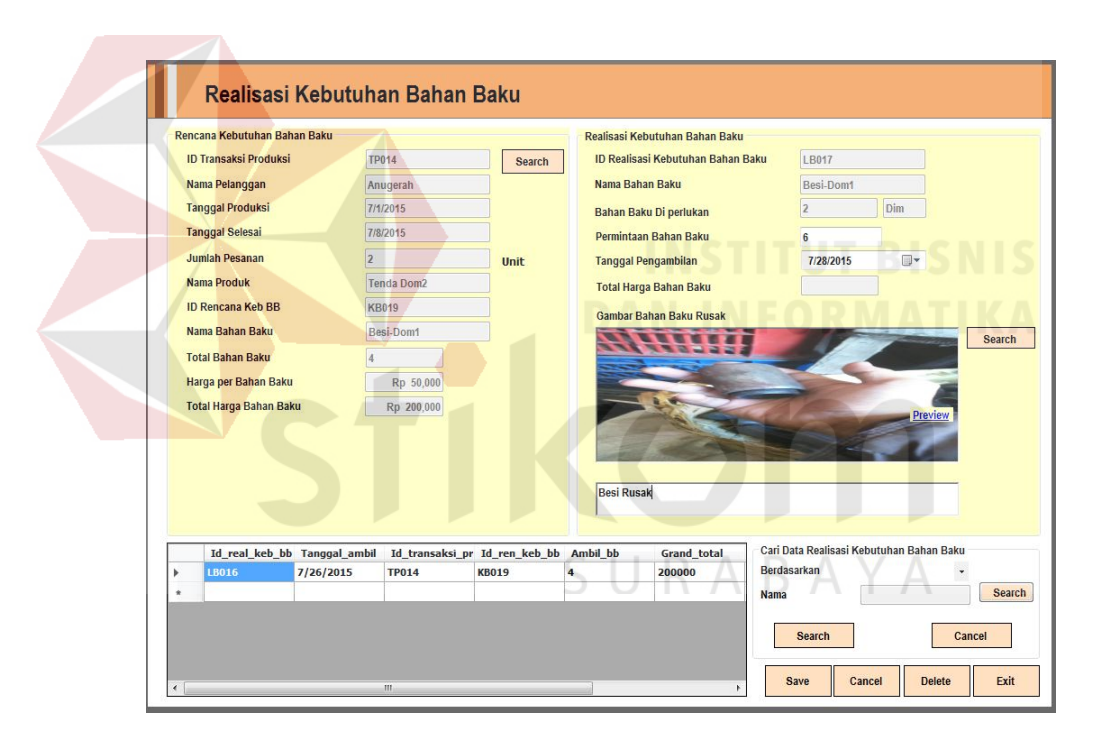

Gambar 4.32 *Form* Realisasi Kebutuhan Bahan Baku

6. Ujicoba realisasi kemajuan produksi

Memasukkan data realisasi kemajuan produksi. Memilih nama pelanggan dan menginputkan total realisasi progress kemajuan produksi dan akan di simpan ke dalam tabel realisasi kemajuan produksi.

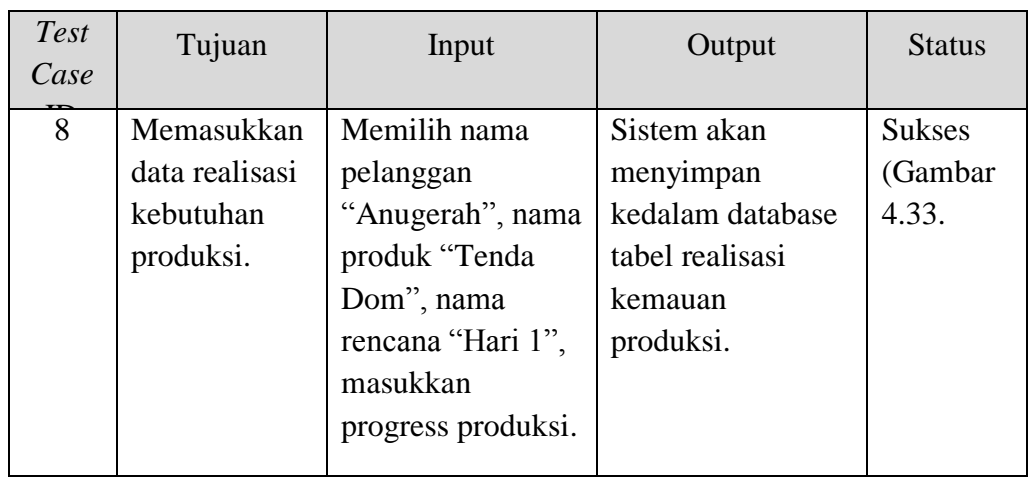

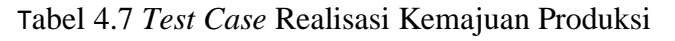

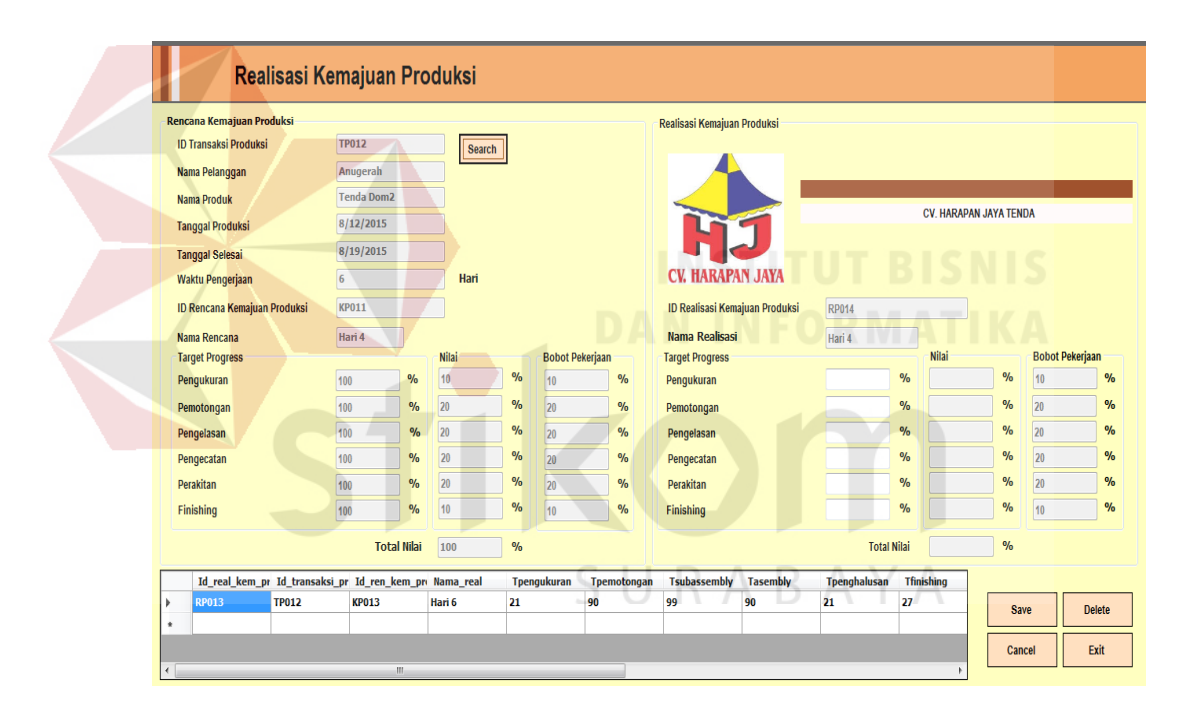

Gambar 4.33 *Form* Realisasi Kemajuan Produksi

7. Ujicoba realisasi kebutuhan tenaga kerja

Memasukkan data realisasi kebutuhan tenaga kerja. Memilih nama pelanggan dan menginputkan realisasi kebutuhan tenaga kerja dan akan di simpan ke dalam tabel realisasi kebutuhan tenaga kerja.

| Test<br>Case | Tujuan                                                     | Input                                                                                                    | Output                                                                            | <b>Status</b>                         |
|--------------|------------------------------------------------------------|----------------------------------------------------------------------------------------------------|-----------------------------------------------------------------------------------|---------------------------------------|
| 9            | Memasukkan<br>data realisasi<br>kebutuhan<br>tenaga kerja. | Memilih nama<br>pelanggan<br>"Anugerah", nama<br>produk "Tenda<br>Dom", nama<br>rencana "Hari 1",<br>masukkan<br>realisasi tenaga<br>kerja. | Sistem akan<br>menyimpan<br>kedalam database<br>tabel realisasi<br>tenaga kerjha. | <b>Sukses</b><br>(Gambar<br>$4.34$ ). |

Tabel 4.8 *Test Case* Realisasi Kebutuhan Tenaga Kerja

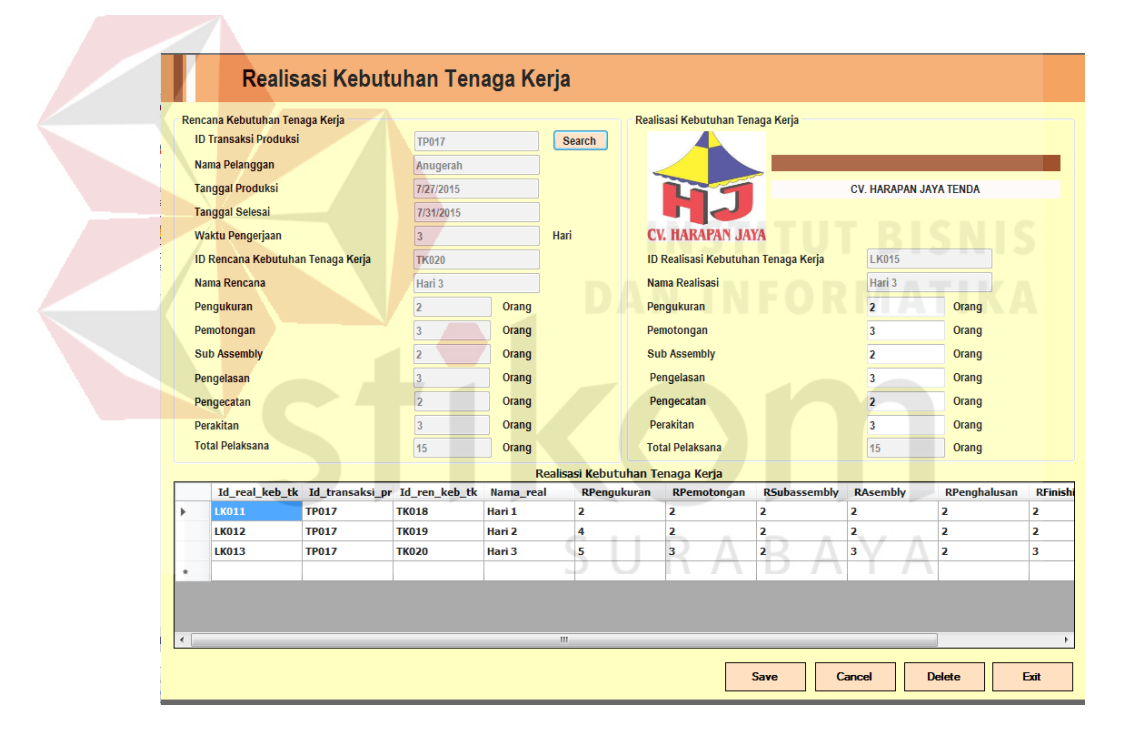

Gambar 4.34 *Form* Realisasi Kebutuhan Tenaga Kerja

### 8. Ujicoba realisasi biaya lain-lain

Memasukkan data realisasi kebutuhan biaya lain. Memilih nama pelanggan dan menginputkan realisasi kebutuhan biaya lain dan akan di simpan ke dalam tabel realisasi kebutuhan baiaya lain.

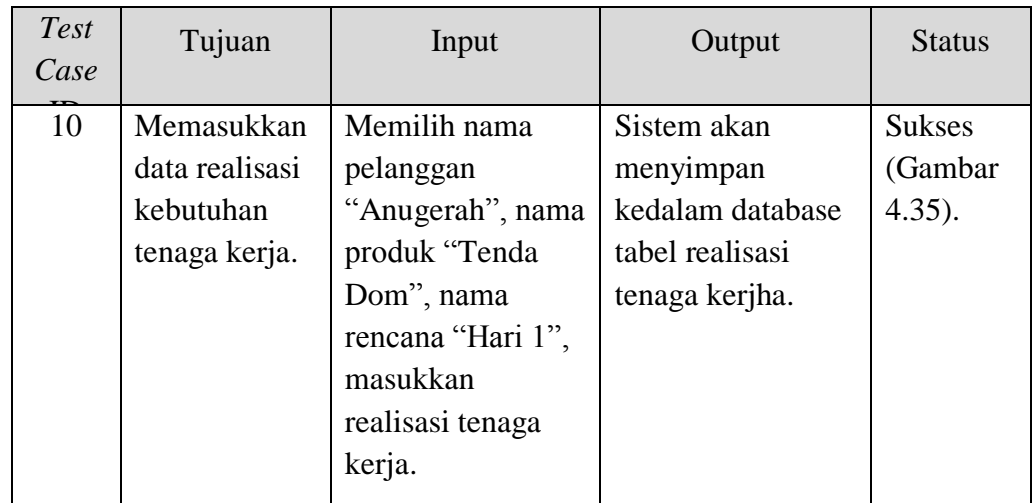

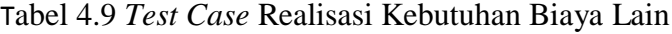

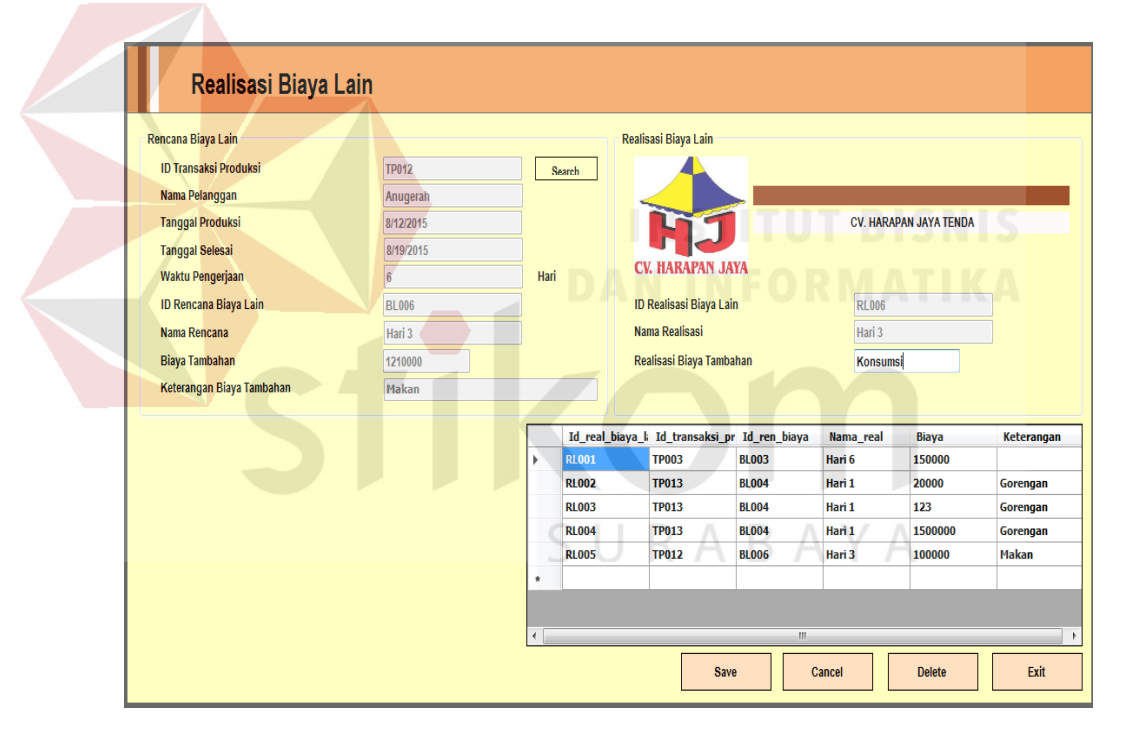

Gambar 4.35 *Form* Realisasi Kebutuhan Biaya Lain

9. *Test case safety sctock*

Menghitung kebutuhan *safety stock* per periode sebelumnya kemudian melakukan update ke dalam table *safety stock*.

Tabel 4.10 *Test Case Safety Stock*

| Test<br>Case<br><b>TT</b> | Tujuan         | Input           | Output             | <b>Status</b> |
|---------------------------|----------------|-----------------|--------------------|---------------|
| 11                        | Menghitung     | Total kebutuhan | Sistem akan        | <b>Sukses</b> |
|                           | kebutuhan      | bahan baku per  | melakukan          | (Gambar       |
|                           | safety stock   | periode         | perhitungan safety | $4.36$ ).     |
|                           | berdasarkan    | sebelumnya.     | stock verdasarkan  |               |
|                           | service level. |                 | service level.     |               |
|                           |                |                 |                    |               |

|   | <b>Bahan Baku</b> | rangrusuk | $\overline{\phantom{a}}$    | INFORMATIK                      |
|---|-------------------|-----------|-----------------------------|---------------------------------|
|   | Periode           | Kebutuhan | Kebutuhan - Rata2 Kebutuhan | (Kebutuhan - Rata2 Kebutuhan)^2 |
|   |                   | 0         | $-1$                        |                                 |
|   | 2                 | 0         | $-1$                        |                                 |
|   | 3                 | 9         | 8                           | 64                              |
|   | 4                 | 0         | $-1$                        |                                 |
|   | 5                 | 0         | $-1$                        |                                 |
| ∢ | 6                 | 0         | $-1$<br>m                   |                                 |
|   | Rata2 Kebutuhan:  | 1         |                             |                                 |

Gambar 4.36 *Form Safety Stock*

10. *Test case* laporan pemesanan

Menampilkan laporan seluruh pemesanan produksi.

| Test<br>Case<br>$\overline{\mathbf{D}}$ | Tujuan                                                                   | Input                                                       | Output                                                                                | <b>Status</b>                         |
|-----------------------------------------|--------------------------------------------------------------------------|-------------------------------------------------------------|---------------------------------------------------------------------------------------|---------------------------------------|
| 12                                      | Menghitung<br>kebutuhan<br>safety stock<br>berdasarkan<br>service level. | Total kebutuhan<br>bahan baku per<br>periode<br>sebelumnya. | Sistem akan<br>melakukan<br>perhitungan safety<br>stock verdasarkan<br>service level. | <b>Sukses</b><br>(Gambar<br>$4.37$ ). |

Tabel 4.11 *Test Case* Laporan Pemesanan

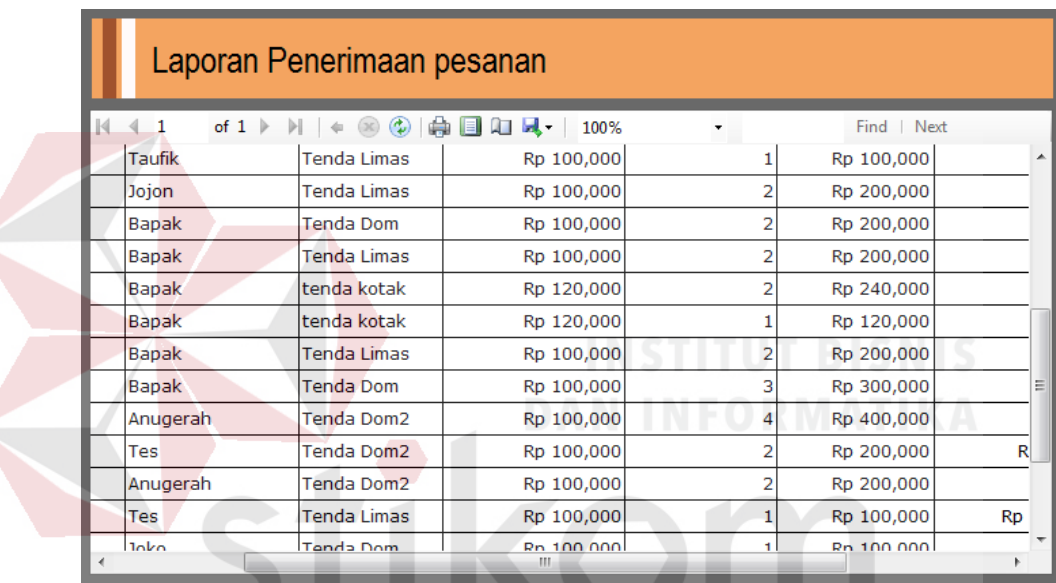

Gambar 4.37 *Form* Laporan Pemesanan  $\overline{\mathcal{A}}$ 

ABA

IJ

11. *Test case* Laporan Realiasi Kemajuan Produksi

Menampilkan laporan kemajuan produksi dan membandingkan hasil *monitoring* untuk dilakukan evaluasi

| <b>Test</b><br>Case<br>m | Tujuan                                                                     | Input                                             | Output                                                           | <b>Status</b>                         |
|--------------------------|----------------------------------------------------------------------------|---------------------------------------------------|------------------------------------------------------------------|---------------------------------------|
| 13                       | Mendapatkan<br>data<br>monitoring<br>dan evaluasi<br>keamjuan<br>produksi. | Rencana dan<br>realisasi<br>kemajuan<br>produksi. | Sistem akan<br>menampilkan<br>dashboard dan<br>hasil monitoring. | <b>Sukses</b><br>(Gambar<br>$4.38$ ). |
|                          |                                                                            |                                                   |                                                                  |                                       |

Tabel 4.12 *Test Case* Laporan Kemajuan Produksi

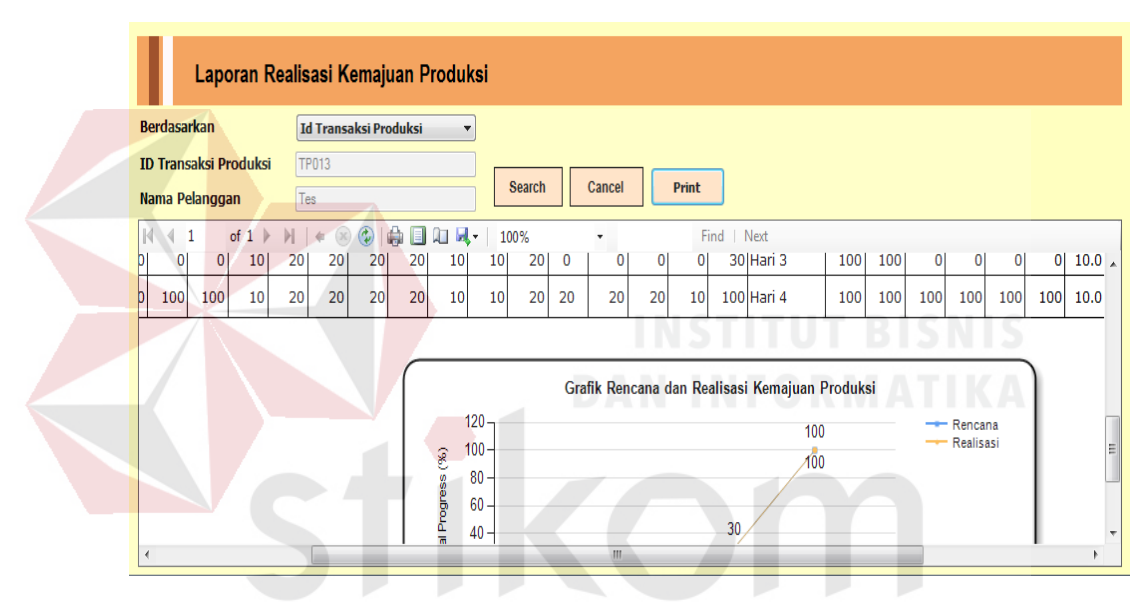

Gambar 4.38 *Form* Laporan Kemajuan Produksi

12. *Test case* Laporan Kebutuhan Tenaga Kerja

Menampilkan laporan kebutuhan tenaga kerja dan membandingkan hasil *monitoring* untuk dilakukan evaluasi

| <b>Test</b><br>Case | Tujuan                                                                           | Input                                                 | Output                                                           | <b>Status</b>                         |
|---------------------|----------------------------------------------------------------------------------|-------------------------------------------------------|------------------------------------------------------------------|---------------------------------------|
| $\mathbf{r}$<br>14  | Mendapatkan<br>data<br>monitoring<br>dan evaluasi<br>Kebutuhan<br>tenaga kerjai. | Rencana dan<br>realisasi<br>kebutuhan tenaga<br>kerja | Sistem akan<br>menampilkan<br>dashboard dan<br>hasil monitoring. | <b>Sukses</b><br>(Gambar<br>$4.39$ ). |

Tabel 4.13 *Test Case* Laporan Kebutuhan Tenaga Kerja

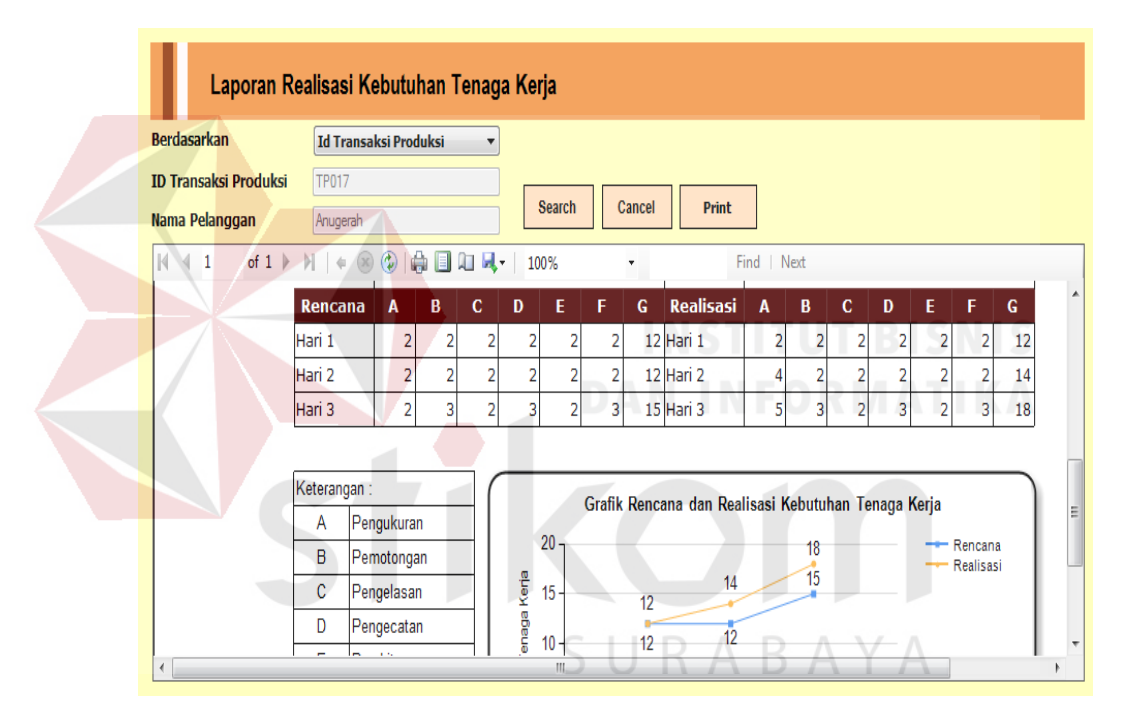

Gambar 4.39 *Form* Laporan kebutuhan Tenaga Kerja

# 13. *Test case* Laporan Kebutuhan Bahan Baku

Menampilkan laporan kebutuhan bahan baku dan membandingkan hasil *monitoring* untuk dilakukan evaluasi

| <b>Test</b><br>Case | Tujuan                                                                        | Input                                               | Output                                                 | <b>Status</b>                         |
|---------------------|-------------------------------------------------------------------------------|-----------------------------------------------------|--------------------------------------------------------|---------------------------------------|
| $\mathbf{r}$<br>15  | Mendapatkan<br>data<br>monitoring<br>dan evaluasi<br>Kebutuhan<br>bahan baku. | Rencana dan<br>realisasi<br>kebutuhan bahan<br>baku | Sistem akan<br>menampilkan<br>informasi bahan<br>baku. | <b>Sukses</b><br>(Gambar<br>$4.40$ ). |

Tabel 4.14 *Test Case* Laporan Kebutuhan bahan baku

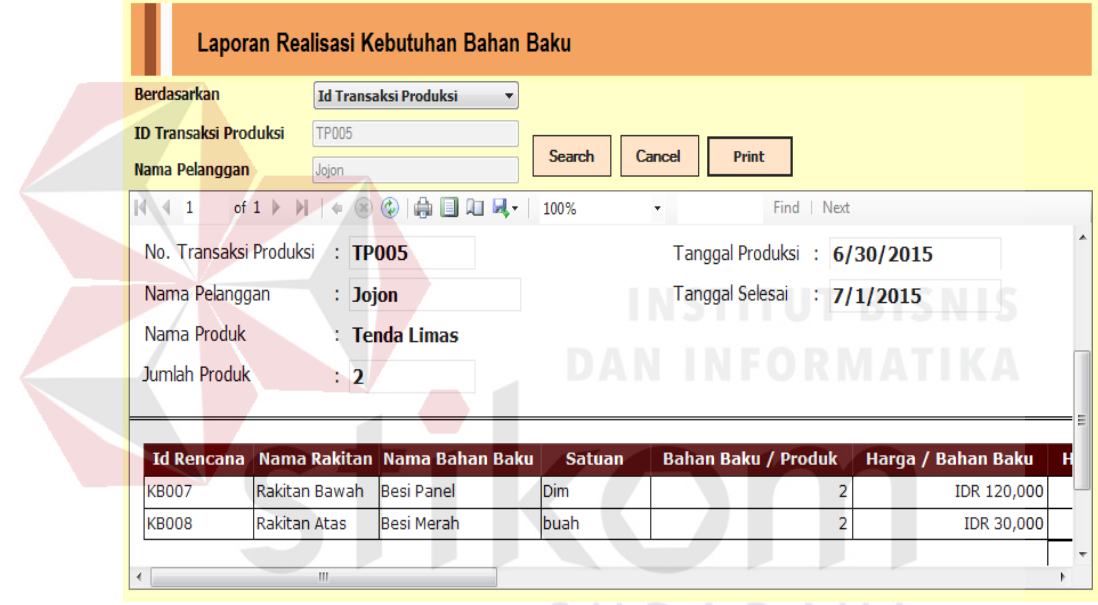

Gambar 4.40 *Form* Laporan kebutuhan Bahan Baku

### 14. *Test case* Laporan Biaya Lain-Lain

Menampilkan laporan biaya lain-lain yang diperlukan dalam pengerajaan proyek untuk dilakukan *monitoring* dan evaluasi.

| <b>Test</b><br>Case<br>$\mathbf{r}$ | Tujuan       | Input           | Output           | <b>Status</b> |
|-------------------------------------|--------------|-----------------|------------------|---------------|
|                                     | Mendapatkan  | Rencana dan     | Sistem akan      | <b>Sukses</b> |
|                                     | data         | realisasi       | menampilkan      | (Gambar       |
| 16                                  | monitoring   | kebutuhan biaya | informasi        | $4.41$ ).     |
|                                     | dan evaluasi | lain-lain       | monitoring biaya |               |
|                                     | Kebutuhan    |                 | lain-lain.       |               |
|                                     | biaya lain - |                 |                  |               |
|                                     | lain.        |                 |                  |               |

Tabel 4.15 *Test Case* Laporan Biaya Lain-lain

#### Laporan Realisasi Biaya Lain Lain Berdasarkan Id Transaksi Produksi  $\overline{\phantom{a}}$ Search Cancel Print **TP003 ID Transaksi Produksi** Nama Pelanggan Taufik  $\mathbb N$  $\left\langle \!\! \left\langle \!\! \left\langle \!\! \left. \right. \right. \right. \right. + \left. \!\! \left. \right. \right. \left. \right. \left. \!\! \right. \left. \left. \!\! \right. \left. \left. \right. \right. \left. \left. \right. \right. \left. \left. \!\! \left. \right. \right. \left. \left. \!\! \right. \left. \right. \left. \!\! \left. \right. \right. \left. \left. \!\! \right. \left. \right. \left. \right. \left. \!\! \right. \left. \left. \!\! \right. \left. \right. \left. \!\! \right. \left. \left.$ of  $1 \rightarrow$ 100%  $\ddot{\phantom{0}}$ Find | Next No. Transaksi Produksi : TP003 Tanggal Produksi : 30-Jun-15 Nama Pelanggan  $:$  Taufik Tanggal Selesai  $: 07 -$ Jul-15 Nama Produk : Tenda Limas Jumlah Produk  $\pm 2$ **REALISASI BIAYA LAIN** RENCANA BIAYA LAIN Biaya Biaya Nama Rencana Nama Realisasi Keterangan Hari 6 Rp 10,000 Hari 6 Rp 150,000

Gambar 4.41 *Form* Laporan Biaya Lain lain

### **4.3.2 Evaluasi**

Pada uji coba yang telah dilakukan pada fitur-fitur dasar sistem seperti tampak pada uji coba evaluasi mulai Tabel 4.1 sampai dengan uji coba evaluasi Tabel 4.15 Telah berhasil. Output yang diharapkan telah terpenuhi dengan melakukan proses alur program sebagaimana mestinya. Dan validasi telah berhasil muncul apabila data pengisian ada yang kosong atau jika tidak sesuai dengan data yang harus diisi. Dapat disimpulkan bahwa fitur-fitur dasar tersebut telah berjalan dengan baik dan tidak terdapat *error.* Fungsi-fungsi simpan data, ubah data, dan hapus data dapat berjalan sebagaimana *output* yang diharapkan.

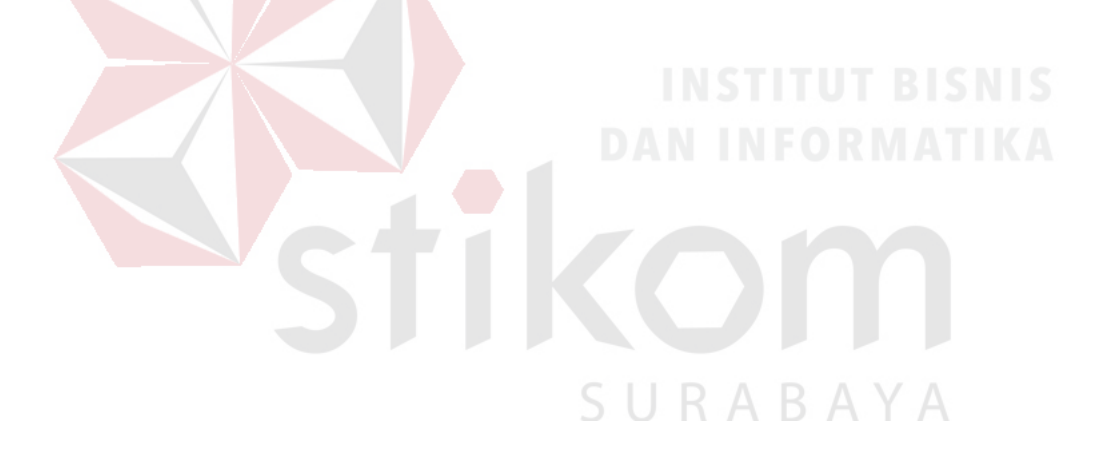